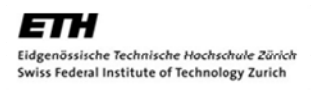

# Vorstudie zur Entwicklung einer offenen Geodatenplattform

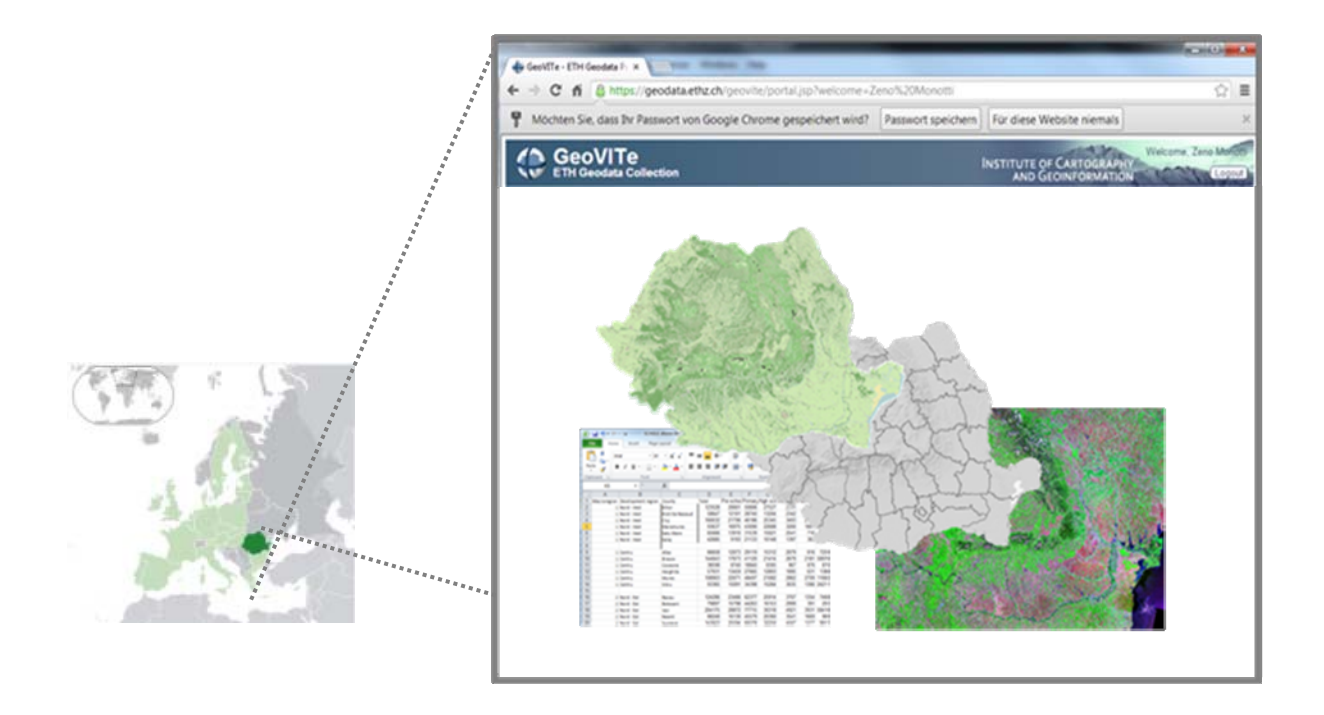

Master Projekt Geomatik und Planung MSc, Herbstsemester 2012

Betreuung: Dr. Ionut Iosifescu Enescu Autor: Zeno Monotti Leitung: Prof. Dr. Lorenz Hurni Institut für Kartografie und Geoinformation ETH Zürich

03-866-233

*"Ein Landinformationssystem ist ein Instrument zur Entscheidungsfindung in Recht, Verwaltung und Wirtschaft sowie ein Hilfsmittel für Planung und Entwicklung. Es besteht einerseits aus einer Datensammlung, welche auf Grund und Boden bezogene Daten einer bestimmten Region enthält, andererseits aus Verfahren und Methoden für die systematische Erfassung, Aktualisierung, Verarbeitung und Umsetzung dieser Daten. Die Grundlage eines LIS bildet ein einheitliches, räumliches Bezugssystem für die gespeicherten Daten, welches eine Verknüpfung der im System gespeicherten Daten mit anderen bodenbezogenen Daten erleichtert."* 

*Zitat von Wieser [1]* 

#### Vorwort

Diese Arbeit ist im Rahmen einer Projektarbeit des Studiengangs Geomatik und Planung am Departement Bau, Umwelt und Geomatik (D-BAUG) während des 8. Semesters an der ETH Zürich entstanden. Ausgeschrieben wurde die Arbeit vom Institut für Kartografie und Geoinformation. Die Kartografie begeistert mich schon seit langem und war mit ein Grund für die Wahl meines Studiums.

Das Thema *Vorstudie zur Entwicklung einer offenen Geodatenplattform* verbindet die Kartografie mit einem aktuellen Thema – Nutzung von Open-Source-Geodaten in einem einzigen Landinformationssystem.

Der Zugang zu Informationen über ein Territorium ist in vielen Ländern wegen militärischen Überlegungen und aufgrund von nationalen Gesetzen immer noch verboten. Das Vorstudium über die verschiedenen Entwicklungsprojekte – die Geodatenerzeugung und wie diese in ein Landinformationssystem einfliessen – haben in Zukunft eine sehr grosse Bedeutung für einen offenen Studienplan über ein Land.

Mein besonderer Dank gilt Dr. Ionut Iosifescu Enescu vom Institut für Kartografie und Geoinformation für seine engagierte und lehrreiche Betreuung meiner Arbeit. Bei Fragen, Problemen oder Unklarheiten konnte ich mich jederzeit an ihn wenden. Ausserdem möchte ich mich bei Conrad Bielitz bedanken, der mich beim Korrekturlesen des Projektberichts unterstütze.

*Zürich, Januar 2013* 

*Zeno Monotti*

## Zusammenfassung

Im Rahmen dieser Projektarbeit wird eine Sammlung offener Geodaten über Rumänien angelegt. Von der Regierung Rumäniens werden keine Geodaten auf einem öffentlich zugänglichen Landinformationssystem veröffentlicht. Ziel dieser Arbeit ist es nun, die verfügbaren Geodaten im Internet zu suchen, zu sammeln, darzustellen und abzuspeichern.

Die Realisierung des Projekts erfolgt in drei Stufen. Zuerst werden Daten in einem Katalog gesammelt und beschrieben. Es werden Herkunft, Genauigkeit und Projektion aller Daten überprüft und ihre Urheberrechtslage analysiert. Am Ende dieses Prozesses werden einige Datensätze ausgewählt um aus ihnen eine interaktive Karte zu erstellen. Dazu werden zwei Arten von Daten (Vektor- und Rasterdaten) verwendet , die die beiden kartografischen Bereiche (topologisch und thematisch) der Karte abdecken.

Die heruntergeladene Datensammlung wird zuerst für die Präsentation in verschiedenen Massstabstufen aufbereitet. Um dieses Ziel zu erreichen, muss man die Features jedes Shapefiles entsprechend das Massstabs selektionieren.

Der zweite Teil des Projekts verwendet die Verfahren Generalisierung und Symbolisierung, um das Kartenprodukt zu erstellen. Linien, Flächen, Texte und Pixelstruktur werden vereinfacht, sodass eine Darstellung im kleinen Massstab deutlich und lesbar wird. Mithilfe des Programms "QGISPublishToWeb" wird das Styling der einzelnen Layer definiert. Die Färbung jeder Feature-Art wird mit Hilfe von Programmen und einer vordefinierten Darstellung eines Webportals gemacht.

Als letzes werden die Daten in ein Graphical User Interface (GUI) eingefügt. Dieses gibt die Möglichkeit mit einem einfachen und intuitiven Tool die verschiedenen ausgewählten Daten zu visualisieren. Das GUI, das in diesem Projekt verwendet wird, ist ein Test-GUI um die Daten nach der Generalisierung und Symbolisierung zu prüfen und zu verbessern. Das Ziel dieser GUI ist es, die verschiedenen Daten-Layer mit dem Web Map Service (WMS) zu verbinden um die benötigte Ladezeit zu testen.

## Abstract

Within the framework of this project, a collection of publicly available Geodata of Romania is prepared. The government of Romania does not publish such data on a national information platform where the general public could access them without restricting copy rights. Therefore, the aim of this project is to search open data in the internet and to collect, present and save them.

The realization of this project is done in three steps. Firstly, the data is collected and described in a catalogue. Then each dataset is analyzed upon its origin, accuracy and its characteristics concerning projection and copy rights. At the end of the process, a few datasets are selected and used as a basis to create an interactive map. Two types of data (grid and vector data) are used which cover both fields (toplogical and thematic) of this map. The downloaded data is first prepared for display in various scale steps. To reach this goal, the attributes of each shapefile have to be selected, sorted and displayed.

The second part of this project uses the generalization and symbolization process to create the map product. Lines, areas, texts and pixel structures are simplified in order to make the presentation clear and legible even in a small scale. By means of the application "QGISPublishToWeb", the styling of the layers is defined. The coloration of each attribute type is done with the aid of various tools and referring to the common symbolization of a web-based portal.

In a last step, the data is filled into a Graphical User Interface (GUI). This gives the possibility to visualize the chosen data with witih an easy and intuitive tool. The GUI used in this project serves as a test to check and improve the data after the generalization and symbolization. The aim of the GUI is to connect the different layers of data with the Web Map Service (WMS) in order to test the upload speed.

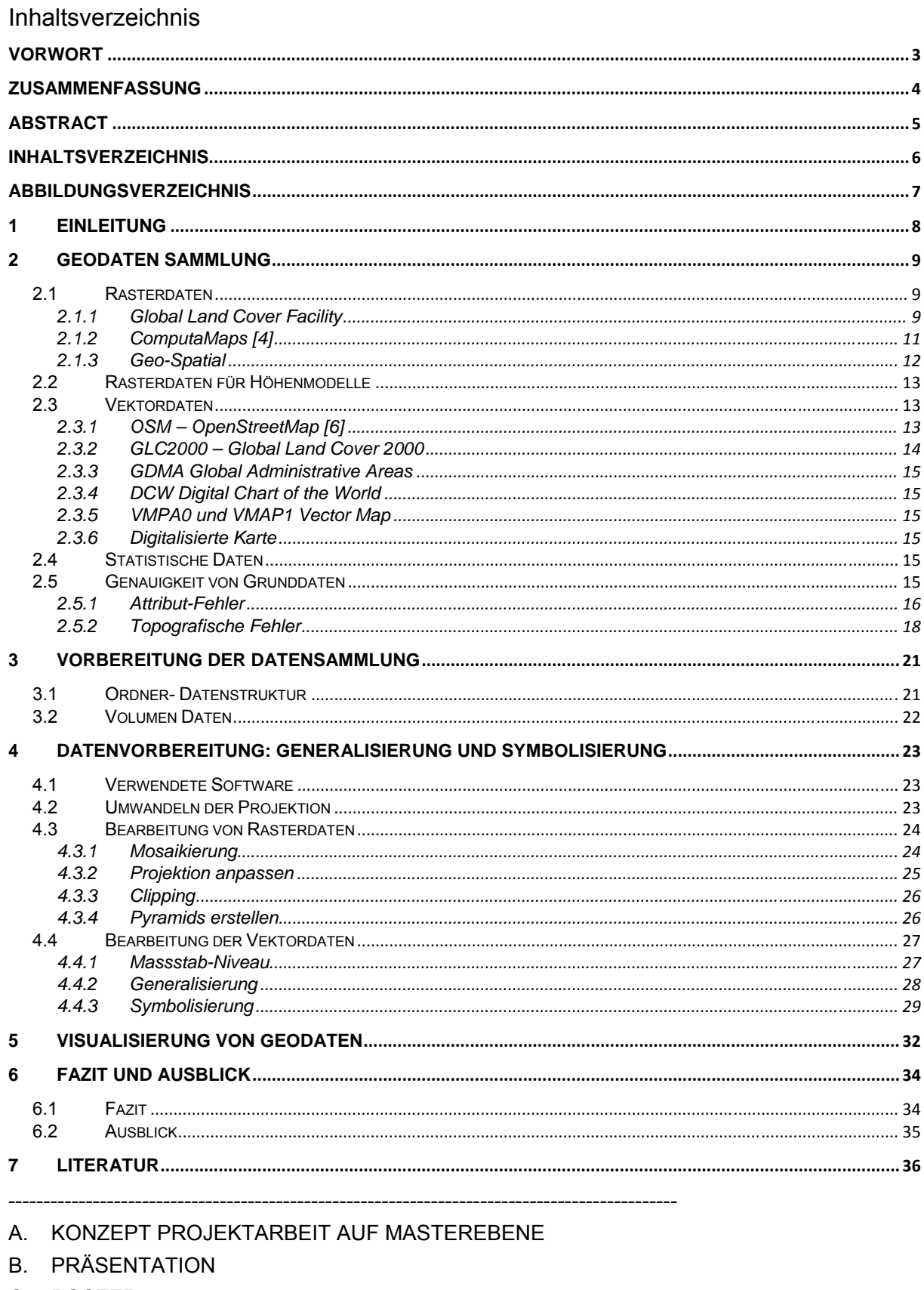

- C. POSTER
- D. GEODATEN KATALOG
- E. INFORMATION ANFORDERUNG MERKBLATT FÜR STUDIERENDE
- F. SÄMTLICHE UNTERLAGEN

## Abbildungsverzeichnis

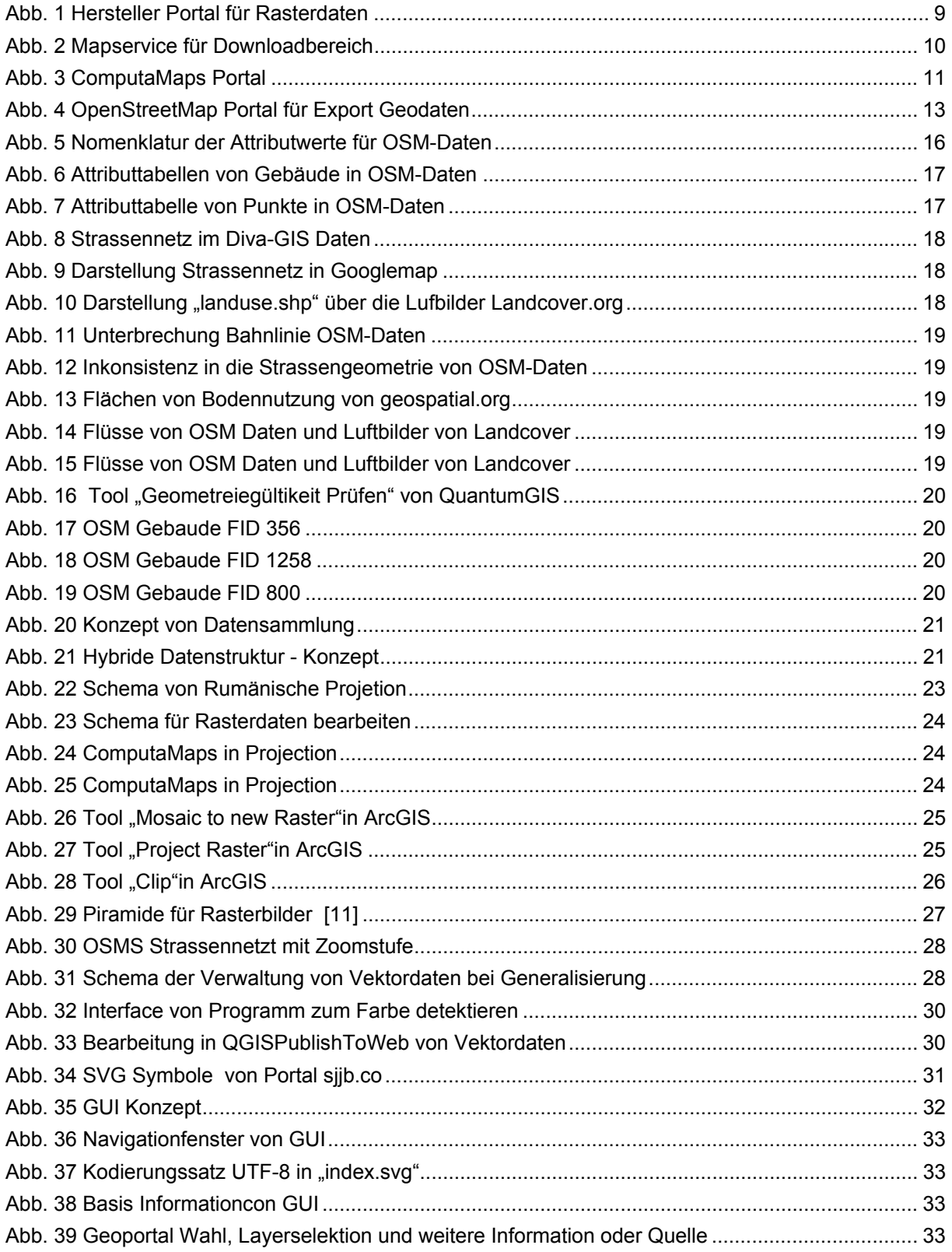

## 1 EINLEITUNG

Zu Beginn dieser Arbeit wird die Aufgabe in verschiedene Bereiche unterteilt, und deren Inhaltspunkte werden analysiert. Ausserdem wird der Abflauf der Arbeit skizziert.

Der Bericht folgt einer bestimmten Struktur. Zunächst erfolgt die thematische Beschreibung. Es wird erklärt, was ein Landinformationssystem ist und welche Vorteile offene Geodatenportale haben, die Daten sammeln und verteilen. Die Analyse der Arbeit geschieht unter folgenden Gesichtspunkten: Daten-Detektion, Software-Datenmanagement und Geospatial Information – Verarbeitung von Daten.

Der Text in Anhang A. zeigt den Ablauf des gesamten Projekts in vier Kapiteln: Erfassung von Daten, Visualisierung, Vorstudium von einem Graphical User Interface (GUI) und interaktive Funktionalität. In jedem Kapitel wird erklärt, mit welchen Methoden die Meilensteine erreicht werden sollten. Ausserdem ist ein Zeitablauf angehängt, der Beginn und Bearbeitungsfrist jedes Arbeitsschrittes zeigt.

Ich danke meinem Assistenten Dr. Ionut Iosifescu Enescu für seine Hilfe, diese Meilensteine festzulegen und sie auf eine zielführende Arbeitsweise hin zu überprüfen.

## 2 GEODATEN SAMMLUNG

Dieses Kapitel präsentiert die erste Annäherung an das Thema "Geodaten". Die Daten, welche in dieser Arbeit verwendet werden, sind von verschiedenen Webportalen heruntergeladen. Die Geodaten beschreiben rumänisches Gebiet. Die heutigen Geo-Informationssysteme arbeiten mit zwei verschiedenen grafischen Formaten um topografische Eigenschaften darzustellen. Deswegen wird in der Recherche der Geodaten ihr grafisches Format berücksichtigt (Vektoren oder Raster).

Die Untersuchung hat mit den herkömmlichen Suchmaschinen Google, Bing und Yahoo begonnen. Mit geeigneten Stichworten zur Beschreibung der Rasterdaten konnte man verschiedene Links zu Geodatenportalen finden. In diese Arbeit werden nur Portale einbezogen, die das ganze rumänische Gebiet abdecken. Es werden also keine Daten benutzt, die nur einen kleinen Ausschnitt von Rumänien beschreiben.

Die folgend beschriebenen Datenportale sind Hersteller von Geodaten. Der effektive Download von speziell verarbeiteten Daten (bezüglich Projektion, Ausschnitt etc.) fand aber teilweise auf anderen Plattformen statt.

*2.1 Rasterdaten* 

Die hier verwendeten Rasterdaten sind Höhenmodelle oder Luftbilder, welche im Internet frei verfügbar dargestellt werden. Solche Produkte kann man z.B. von Websites von grossen Firmen aus dem Bereich der Fernerkundung herunterladen. Die Wahl von Produkten in unserer Arbeit ist von der Qualität und der Genauigkeit der Bilder abhängig. Satellitendaten im Internet werden meistens nach der Fernerkundungs-Mission dargestellt, nicht aber nach geografischen Gebieten. Das folgende Kapitel zeigt exemplarisch die verschiedenen Rasterprodukte, welche auf einem Webportal gefunden werden können.

#### 2.1.1 Global Land Cover Facility

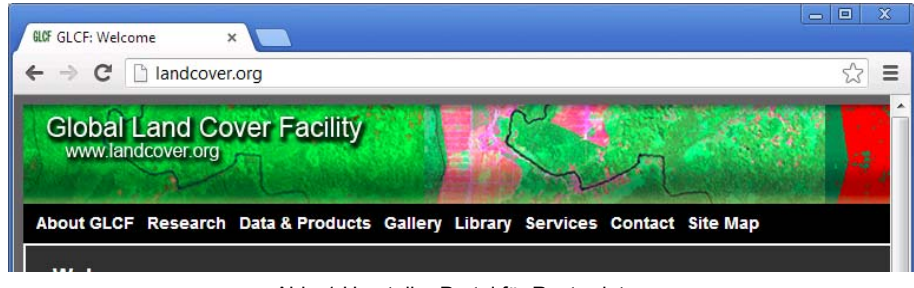

Abb. 1 Hersteller Portal für Rasterdaten

Die Global Land Cover Facility (www.landcover.org) fasst verschiedene Rasterarten von Daten über die Erde zusammen. Sie sind für jedermann über FTP frei zugänglich. Der Nutzer kann über eine Webseite mit drei verschiedenen Methoden die Datenbibliothek durchsuchen:

- mit einer grafischen Webkarte,
- nach Aufnahmedatum und Bildnummer (Path/Row der Satellitenbahn),
- nach Produkt.

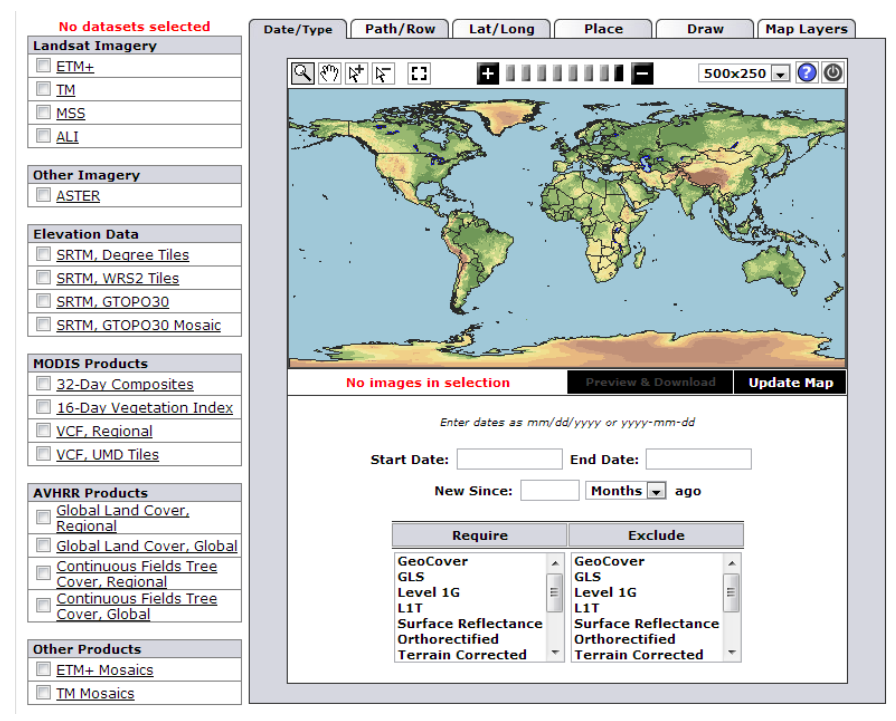

Abb. 2 Mapservice für Downloadbereich

In dieser Arbeit wurde die erste Möglichkeit der Datenselektion – die Auswahl über eine grafische Webkarte – verwendet. Auf dem Bild (Abb. 2) ist ein Ausschnitt von dieser Auswahlfunktion zu sehen. In der linken Spalte werden die Produkte gewählt. Mit einem Klick auf den Produktnamen gelangt man zu einer Infoseite, wo Metadaten des Produkts erhältlich sind.

Zum Beispiel:

- Datenzugang
- Überblick über die Satellitenmission, die Aufnahmezeit und Sensorgenauigkeit
- Miniaturansicht
- Urheberrechte und Zitierhinweise
- **Quelle**

#### 2.1.1.1 Wahl der Datasets

Nicht alle in diesem Webportal aufgelisteten Endprodukte decken die ganze Welt ab. Aus diesem Grund und wegen der Auflösung der Orthophotos wurde ein Produkt mit einem ETM+ Sensor (Enhanced Thematic Mapper Plus) gewählt. Der ETM+ Sensor wurde in der LANDSAT-Mission mit dem Ziel einer thematische Kartierung der Erde verwendet. Die Anforderung an die LANDSAT-Daten ist, Orthophotos mit einem Massstab von 1:50'000 bis 1:100'000 erzeugen zu können.

Die Oberflächeninformationen werden, nach ihrer Spektralstrahlung gefiltert, in verschieden Kanälen dargestellt. So kann zum Beispiel ein Bildprodukt erstellt werden, welches acht multispektrale und einen panchromatischen Kanal enthält.

Mit dieser Technologie kann eine räumliche Auflösung von 60m mit thermischem IR-Kanal oder 15m mit panchromatischen Kanälen erreicht werden. Ein solches Bild hat eine Abdeckung von circa 183x170 km. [2]

Um eine gute Grunddatensammlung zu bilden, versucht man, ein sehr hochauflösendes Foto runterladen (15m-Auflösung). Diese Auflösung kann man nur bei panchromatischen Bildern erreichen. Leider werden panchromatische Bilder in Graustufen angezeigt, weshalb Informationen über die Landnutzung des Bodens verloren geht. Durch die Verwendung von Programmen für die Bearbeitung der Bilder ist es möglich, die verschiedenen Produkte (Spektralkanäle und panchromatische Kanäle) zu kombinieren, und so ein sehr informationsreiches Foto zu erhalten (sogenanntes Pan-Sharpening).

Das verwendete Orthophoto "ETM+ Mosaik" vom Landcoverportal ist zusammengesetzt (mosaikiert) aus Bildern der Landsat-Mission. Um eine komplette Abdeckung der Region zu erhalten wurden verschiedene Bilderbänder zwischen 1990 und 2000 zusammengefügt. [3]

## 2.1.1.2 Herunterladen des ETM+ Mosaik

Nach der Wahl des Produkts und der Gebiete generiert das Webportal eine Datensammlung, in der man verschiede Datensätze erhält. In unserem Fall wird die Fläche Rumäniens in sechs Teile geteilt.

Das gesamte ETM+ Mosaik liegt so in sechs verschiedenen FTP-Ordnern, in jedem davon finden wir die folgenden Daten. Diese werden auch unter aldhweorii erklärt [3].

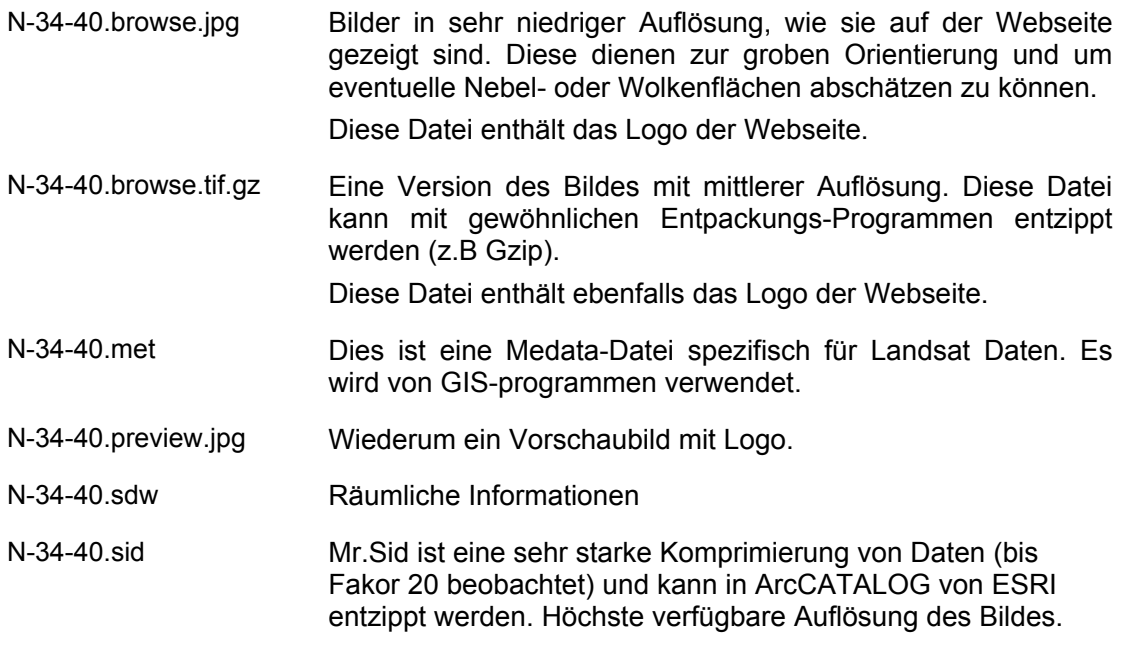

## 2.1.2 ComputaMaps [4]

ComputaMaps ist ein Anbieter von Geodaten Produkten. Die Firma zeigt die Daten auf einer Web-Karte wo der Operator die Region seines Interesses wählen kann.

Auf dieser Web-Karte hat man unlimitierten und direkten Zugriff auf den Downloadbereich. Man kann auf die gratis zur Verfügung stehenden Daten oder, nach Bezahlung, auf kostenpflichtige Geodaten zugreifen.

Um kostenlose Daten herunterzuladen, muss eine E-Mail Adresse eingegeben werden. Diese Daten werden auf der Webseite unter dem Produktnamen "WorldBase250" zusammengefasst.

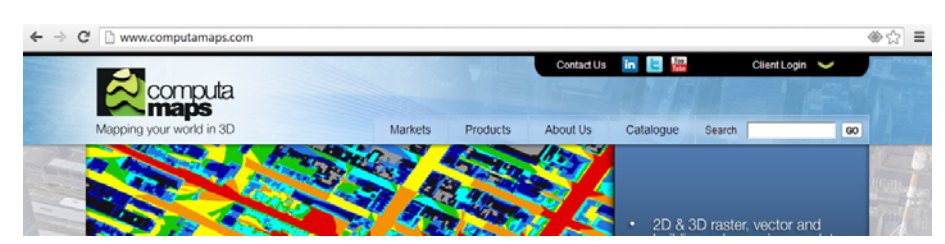

Abb. 3 ComputaMaps Portal

## 2.1.2.1 WorldBase250

Für diese Arbeit wurde das Datenset WorldBase250 für Orthophotos und Landbedeckung verwendet. WorldBase250 ist ein Produkt, welches verschiedene Daten anderer Anbieter kombiniert. Folgende Daten werden jeweils in einem separaten Ordner geliefert:

- **Orthophoto**
- ‐ DTM (Digitales Höhenmodell)
- ‐ CLT (clutter, Vektordaten zur Landbedeckung, siehe Kapitel Vektordaten)

Alle Daten werden mit einer UTM-Projektion und WGS84 dargestellt. Die Auflösung des Orthophotos ist 125m GSD. Das Orthophoto basiert auf Landsat-Bildern, welche auf der Webseite im Kapitel 2.1.1 erhältlich sind. Leider werden keine detaillierteren Informationen über die Originaldaten gegeben.

## 2.1.3 Geo-Spatial

Geo-spatial.org wurde von einem Geographen an der Universität Bukarest und einem Fernerkundung-GIS aus der Meteorologie-Administration entwickelt. Die Webseiten sind in rumänischer Sprache geschrieben und verwenden das rumänische Projektionssystem Stereo 70.

Im Downloadbereich auf der linken Seite werden die Daten in verschiedene Arten (Vektoren, Raster) unterteilt. Unter den Rasterdaten werden ähnliche Produkte wie auf der Seite www.landcover.org (siehe Kapitel 2.1.1 angeboten).

Die Originalbilder stammen vom Portal Glovis der USGS (http://glovis.usgs.gov/). Die United States Geological Survey ist eine Gruppe von Experten, welche Effekte auf die Erde beobachten und Daten dazu sammeln. Auf dem Portal der USGS können auch die Bodenbedeckungsinformationen, welche die Website landcover.org verwendet, gefunden werden.

Die Daten auf Geo-Spatial sind bearbeitet und mit einer Webadresse zum Download versehen. Man kann die Orthophotos in RGB (Rot: 3. Band, Grün: 2. Band und Blau: 1. Band) oder panchromatisch herunterladen.

Der Download-Link auf der Webseite von Geo-Spatial ist leider nicht gültig und muss angepasst werden. Die letzte Nummer der Webadresse muss in einem Bereich von 3318 bis 3521 eingegeben werden. So kann man verschiedene RGB-Bilder von Rumänien bekommen. [5]

#### *2.2 Rasterdaten für Höhenmodelle*

Auf der Webseite www.landcover.org gibt es ein digitales Höhenmodell zum Download, welches von der "Radar Topografische Mission (SRTM)" im Jahr 2000 erzeugt wurde. Die Auflösung ist 90m für Rumänien.

Die Daten wurden nicht direkt von der Webseite bezogen, sondern waren bei der Gruppe "Atlas der Schweiz" am Institut für Kartografie bereits vorhanden. Ebenso ein Relief.

## *2.3 Vektordaten*

Räumliche Daten können mit Punkten, Linien und Polygonen dargestellt werden. Die Untersuchung von Vektordaten wird auf die gleiche Weise wie bei Rasterdaten gemacht.

Wie auch bei den Rasterdaten gibt es verschiedene Hersteller von Vektordaten und davon unterschiedliche Downloadportale, welche die Daten in die jeweils benötigten Spezifikationen (Ausdehnung, Projektionssystem etc.) aufbereiten.

## 2.3.1 OSM – OpenStreetMap [6]

Dies ist ein kartografisches Projekt mit dem Ziel, verschiedene thematische Karten gratis und frei verfügbar bereitzustellen. Die Genauigkeit dieses kartografischen Produkts ist schwierig abzuschätzen, weil die Informationen mit folgenden Methoden gesammelt wurden:

- Datenaufnahme mit GNSS-Gerät
- Karte zeichnen: Daten werden auf einem Orthophoto aufgenommen.

Die Eigenschaften der zur Datenaufnahme verwendeten Orthophotos sind im Portal OSM nicht spezifiziert. Die Bilder sind eine Sammlung von zwei verschiedenen Quellen, der Suchmaschine Bing und von staatlichen Organisationen welche an OSM das Recht abgeben, kartografische Produkte für die Digitalisierung zu Nutzen.

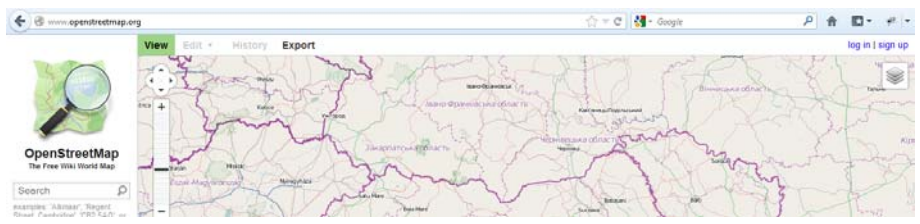

Abb. 4 OpenStreetMap Portal für Export Geodaten

## 2.3.1.1 Downloadbereich

Auf dem Portal OpenStreetMap gibt es einen Bereich für den Datenexport. Die geografische Ausdehnung für den Export ist mit einem Rechteck definiert. Die Koordinaten dieses Rechtecks werden von einem Ellipsoid definiert. Die Daten können als XML Data, als Bilder oder für die Einbindung in eine HTML-seite exportiert werden.

Diese drei Möglichkeiten bieten OSM-Daten der aktuellen Version. Auf anderen Portalen wie zum Beispiel CloudMate oder Geofabrik können auch direkt Shapefiles heruntergeladen werden, was für dieses Projekt auf beiden Portalen so gemacht wurde. Man erhält eine komprimierte Datei die nach Staaten angeordnet ist. Das Update der Daten geschah beim CloudMate Portal am 13. Dezember 2011, bei Geofabrik werden sie jeden Monat aktualisiert.

In dem Ordner Geofabrik existieren folgende Dateien:

- Buildings.shp - Landuse.shp - Natural.shp - Places.shp - Points.shp - Railways.shp - Roads.shp - Waterways.shp

Bei dem Portal CloudMate wird die gleiche Thematik in anderen Shapefiles dargestellt. Von diesem Portal wurden nur folgende Daten heruntergeladen:

-romania administrative.shp - romania\_coastline.shp

Die Geodaten beider Portale sind im WGS84 (EPSG:4326) dargestellt.

## 2.3.2 GLC2000 – Global Land Cover 2000

Die Vektordaten, die beim Datensatz GLC200 vorhanden sind, zeigen den Zustand der globalen Vegetation im Jahr 2000. Um die Daten aufzubauen, wurden Orthophotos von der Satellitenmission SPOT4 verwendet. Diese Bilder haben eine Auflösung von 10m GSD, was einen Massstab von 1:50'000 möglich macht. Die Daten sind in Bildern oder in Form von Shapefiles für ganz Europa gegeben. Die Bodenauflösung kann man zwischen 100m und 250m wählen. [7]

In dieser Arbeit werden die Daten von zwei Download-Portalen verwendet:

- a. Geo-Spatial
- b. Diva-GIS

Das Portal Geo-Spatial bietet im Kapitel Vektordaten den Datensatz Land Cover 2000 an. Der Vorteil bei diesem Portal ist, dass die Daten für rumänisches Gebiet aufbereitet sind. Leider sind hier aber weniger Daten über die Verkehrsnetze erhältlich. Die ganze Bodennutzung ist in einem Shapefile gespeichert. Es wird mit drei Niveaus von Attributen (z.B. Wald&Wiese  $\rightarrow$  Wald  $\rightarrow$  Tannenwald) die ganze Vegetation von Rumänien zwischen März 2002 und September 2004 beschrieben. Das Produkt liegt in der Projektion Stereo 70 vor und ist geeignet für eine Darstellung im Massstab 1:100'000.

Das zweite Portal, Diva-GIS, hat einen Downloadbereich, wo mehrere Daten heruntergeladen werden können. Die Land-Cover Daten stammen ebenfalls vom GLC2000.

## 2.3.3 GDMA Global Administrative Areas

Die GDMA ist ein Projekt für die Georeferenzierung von administrativen Grenzen, zum Beispiel für die Zuordnung von Volkszählungs-Daten in der Statistik. Die Grenzen sind in der Projektion WGS84 eingegeben. Die Herkunft der Daten und somit ihre Genauigkeit sind nicht angegeben.

Im Portal Diva-GIS kann man die gleichen Daten herunterladen.

## 2.3.4 DCW Digital Chart of the World

DCW bildet eine digitale Karte der Erde. Sie fasst die Situation von 1992 zusammen und ist seit 2006 frei verfügbar. Beschrieben werden viele digitale thematische Schichten mit einer Genauigkeit von 1:1'000'000. Leider war es nicht möglich, diese Daten herunterzuladen, da der auf der Webseite angegebene Link nicht mehr funktioniert. Das Portal DivaGIS stellt auf der Webseite die folgenden thematische Daten aus der DCW zur Verfügung:

- **Binnengewässer**
- Strassennetz
- Eisenbahnnetz

#### 2.3.5 VMPA0 und VMAP1 Vector Map

Diese geografische Information der Erde ist momentan auf zwei Levels verfügbar. Das erste Level (WMPA0) zeigt die Geodaten der ganzen Welt mit einem Massstab von 1:1'000'000. Die Vektordaten haben eine Auflösung zwischen 125m und 500m. Das zweite Level (WMPA1) hat eine höhere Auflösung (von 50m bis 200 m) aber nur für einen Teil der Welt. Momentan sind die rumänischen Gebiete noch nicht verfügbar. Diese Weltgeodaten sind in vier Zonen geteilt. Der europäische Teil enthält die rumänische Fläche.

#### 2.3.6 Digitalisierte Karte

Im Portal Geo-Spatial werden die Grenzen von Rumänien, seinen Bezirken und Orten sowie andere thematische "Points of Interest" angeboten. Die Daten sind mit dem Datum Stereo 70 oder GCS\_WGS84 und für eine Karte im Massstab 1:100'000 dargestellt.

#### *2.4 Statistische Daten*

Die statischen Daten von Rumänien sind auf dem Portal vom Nationalen Institut für Statistik im Tabellenformat Excel verfügbar. Diese Daten sind nicht sehr detailliert und nicht alle sind auf Bezirks-Niveau analysiert. Das bedeutet, nicht alle Daten können auf der Karte dargestellt werden. Zum Beispiel wird in diesem Projekt der Anteil von Auszubildenden in der Bevölkerung je Bezirk thematisiert. Diese Daten werden mit einem "Administrative Shapefile" verbunden und mit einer Choroplethen Karte oder mit Kuchendiagrammen dargestellt.

Leider enthält die Webseite des Nationalen Instituts für Statistik nur Daten der Jahre 2009/2010; es wäre interessanter auf unserem Portal eine Darstellung von verschiedenen Jahren zu zeigen.

#### *2.5 Genauigkeit von Grunddaten*

Die Rasterbilder können Fehler in der Orthorektifizierung und Georeferenzierung enthalten. In diesem Projekt wurde angenommen, dass die Ortophotos keine Fehler erhalten. Die Bilder werden also direkt für die Visualisierung verwendet (siehe Kapitel 3.1).

Die vektoriellen Daten enthalten verschiedene Fehlertypen. Burrough and McDonnel (1998) analysieren Fehler in Geodaten in 7 Kategorien, die einen kompletten Überblick über die Qualität von Shapefiles geben. In den kommenden Kapiteln werden einige Fehler in den Datenquellen anhand von Beispielen aufgezeigt. Unterschieden wird dabei zwischen Attribut-Fehlern und topologischen Fehlern.

## 2.5.1 Attribut-Fehler

Innerhalb der Daten wurden verschiedene Probleme im Zusammenhang mit der Nomenklatur der Attribute gefunden. In der Attributenspalte "type" können drei verschiedene Probleme auftauchen: Der Name enthält Sonderzeichen für ein falsch interpretiertes Cedille, der Name ist unvollständig oder die Nomenklatur ist fehlerhaft (z.B. ein Buchstabe fehlt). Dies kann zu einigen Probleme bei der Entwicklung und Verarbeitung der Daten führen.

Jedoch stellen diese Fehler kein unüberwindbare Hürde für die Fortsetzung und Ausführung der Aufgabe dar, weshalb sie nicht korrigiert wurden.

Die von OSM bereitgestellten Daten sind leicht zu überprüfen. Die Nomenklatur der Attributwerte wird auf der OSM Webseite sehr detailliert in Tabellen, beschrieben, die alle möglichen Attributwerte enthalten. Das Bild unten zeigt ein Beispiel dafür, wie das Attribut "administrative" ausführlich beschrieben wird. Die Tabelle enthält auch die richtige Symbolisierung, die in der OSM-Karte verwendet wird.

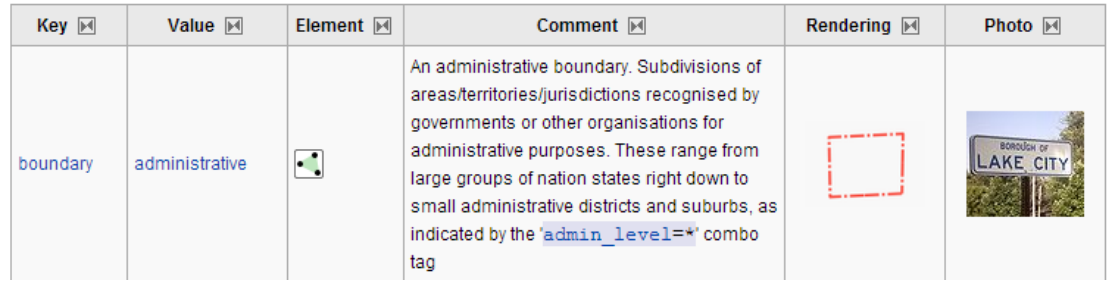

Abb. 5 Nomenklatur der Attributwerte für OSM-Daten

Mithilfe der oben beschriebenen Sammlung von Attributwerten kann die Bedeutung und Zuverlässigkeit aller Werte überprüft werden. In Abb.6 ist ein häufiger Tippfehler ersichtlich. Das Wort "yes" wird nur als "ye" abgebildet, was zwei Fragen aufkommen lässt: Ist ein Eintrag in der Spalte "type" hier überhaupt zwingend und wenn ja, wie müsste er richtig lauten. Die o.g. Sammlung suggeriert, dass der Wert "ye" eigentlich ein "yes" sein müsste und ein öffentliches Gebäude beschreibt.

| L5_osm_buildings<br>$\times$  |                    |         |                            |                  |  |  |  |
|-------------------------------|--------------------|---------|----------------------------|------------------|--|--|--|
| <b>FID</b>                    | Shape <sup>*</sup> | osm id  | name                       | type             |  |  |  |
| 3407<br>$\blacktriangleright$ | Polygon            | 4040807 | Primaria Corp B            | yes              |  |  |  |
| 3796                          | Polygon            | 4902349 |                            | yes              |  |  |  |
| 3807                          | Polygon            | 4960011 | Conacul Dude?ti            | yes              |  |  |  |
| 3854                          | Polygon            | 5156789 |                            | yes              |  |  |  |
| 3854                          | Polygon            | 5156789 |                            | yes              |  |  |  |
| 5574                          | Polygon            | 9609707 |                            | yes              |  |  |  |
| 5575                          | Polygon            | 9611939 |                            | yes              |  |  |  |
| 5578                          | Polygon            | 9611942 |                            | yes              |  |  |  |
| 5579                          | Polygon            | 9612012 |                            | yes              |  |  |  |
| 5579                          | Polygon            | 9612013 |                            | yes              |  |  |  |
| 5579                          | Polygon            | 9612175 |                            | yes              |  |  |  |
| 6816                          | Polygon            | 1077845 |                            | yes              |  |  |  |
| 6989                          | Polygon            | 1107803 |                            | ve               |  |  |  |
| 2003                          | Polygon            | 3199544 | RomCab                     | works            |  |  |  |
| 2008                          | Polygon            | 3199554 | RomCab                     | works            |  |  |  |
| 4031                          | Polygon            | 6955803 | Wenglor                    | works            |  |  |  |
| 5939                          | Polygon            | 9740139 |                            | works            |  |  |  |
| 5939                          | Polygon            | 9740139 |                            | works            |  |  |  |
| 5939                          | Polygon            | 9740139 |                            | works            |  |  |  |
| 6876                          | Polygon            | 1094912 | Distilerie Alcool          | works            |  |  |  |
| 2346                          | Polygon            | 3253690 | castel apa                 | water tower      |  |  |  |
| 2367                          | Polygon            | 3253712 | castel apa                 | water tower      |  |  |  |
| 6788                          | Polygon            | 1072478 | RAJA                       | wastewater plant |  |  |  |
| 8646                          | Polygon            | 1510565 | <b>ICEPRONAV</b>           | warehouse        |  |  |  |
| 9059                          | Polygon            | 1541047 |                            | warehouse        |  |  |  |
| 9060                          | Polygon            | 1541047 |                            | warehouse        |  |  |  |
| 1011                          | Polygon            |         | 1618496 Fabrica De Geamuri | warehouse        |  |  |  |

Abb. 6 Attributtabellen von Gebäude in OSM-Daten

Eine andere Art von Fehler ist die falsche Eintragung eines Attributwertes. Das Bild zeigt die fehlerhafte Vertauschung von Wertname und Werttyp. Dieser Fehler findet seinene Ursprung bei der Digitalisierung der Daten durch den Hersteller. Bei diesem Objekt (FID 1681) wurde die Reihenfolge der Werte schlicht falsch eingegeben.

| <b>FID</b> | L5 osm points Project<br>Shape <sup>*</sup> | osm id  | timestamp                    | name            | type<br> | <b>Klass</b> |
|------------|---------------------------------------------|---------|------------------------------|-----------------|----------|--------------|
|            |                                             |         |                              |                 |          |              |
| 1681       | Point                                       | 1213198 | 2011-03-22T12:48:32Z         | <b>Bus stop</b> | 73.313   |              |
| 2405       | Point                                       |         | 1841625 2012-07-28T17:04:58Z |                 | adit     |              |

Abb. 7 Attributtabelle von Punkte in OSM-Daten

Eine Erweiterung dieses Problems ergibt sich wenn sämtliche Objekte eines bestimmten Typs (z.B. Strasse) durch eine falsche Zuordnung von Attributwerden einer falschen Klassifizierung unterworfen werden.

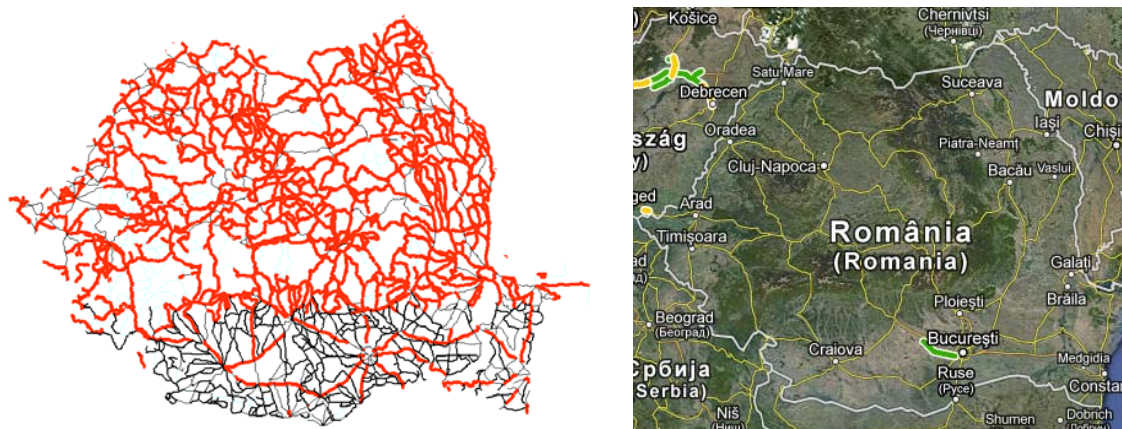

Abb. 8 Strassennetz im Diva-GIS Daten Abb. 9 Darstellung Strassennetz in Googlemap

Zum Beispiel zeigt das Abb. 8 das Strassennetz, das aufgrund der Daten von Diva-GIS erzeugt wurde. Die Daten sind nach Attributtyp sortiert und nach drei Kategorien dargestellt: rot (primär), schwarz dick (sekundär) und schwarz dünn (tertiär). Der Vergleicht des selben Gebiets mit einer Strassennetz-Karte (gelb) von GoogleMaps lässt sofort erkennen, dass die Diva-Gis Daten fehlerhaft sein müssen.

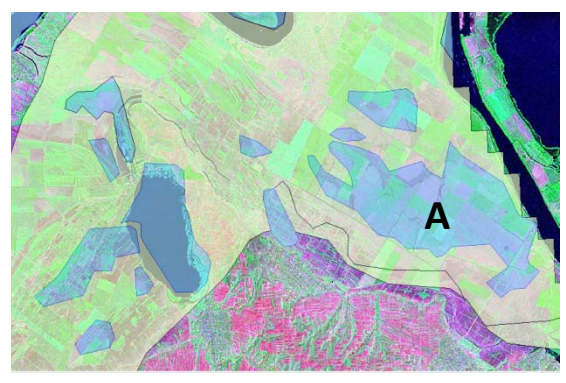

Ein weiterer Fehler besteht in einer falschen Kennzeichnung von Wasserflächen. Hier ist Fläche A als permanent wasserführend definiert, obwohl sie in Natur ein Sumpfgebiet ist. Dies lässt sich mit einem Luftbild einfach nachvollziehen.

Abb. 10 Darstellung "landuse.shp" über die Lufbilder Landcover.org

## 2.5.2 Topografische Fehler

Diese Art von Fehler ist sehr schwierig zu handhaben, da sie das Erreichen eines guten Kartenproduktes äusserst schwierig macht. Die falsche Position eines Objektes in einem Gebiet kann den Nutzer an der Glaubwürdigkeit der Genauigkeit des Kartenproduktes zweifeln lassen. Darüber hinaus sind topografische Fehler sehr offensichtlich, weil sie direkt auf der interaktiven Karte sichtbar sind. Es ist daher notwendig, diese Fehler vor der Generalisierung und Symbolisierung manuell aufzuspüren und ihre Darstellung zu vermeiden. Das wird erreicht, indem das Objekt (Attributentyp FID) zuerst selektioniert (admin.sld) und dann transparent dargestellt wird.

Die folgenden Situationen sind Beispiele für Darstellungen von Daten mit verschiedenen topografischen Fehlern.

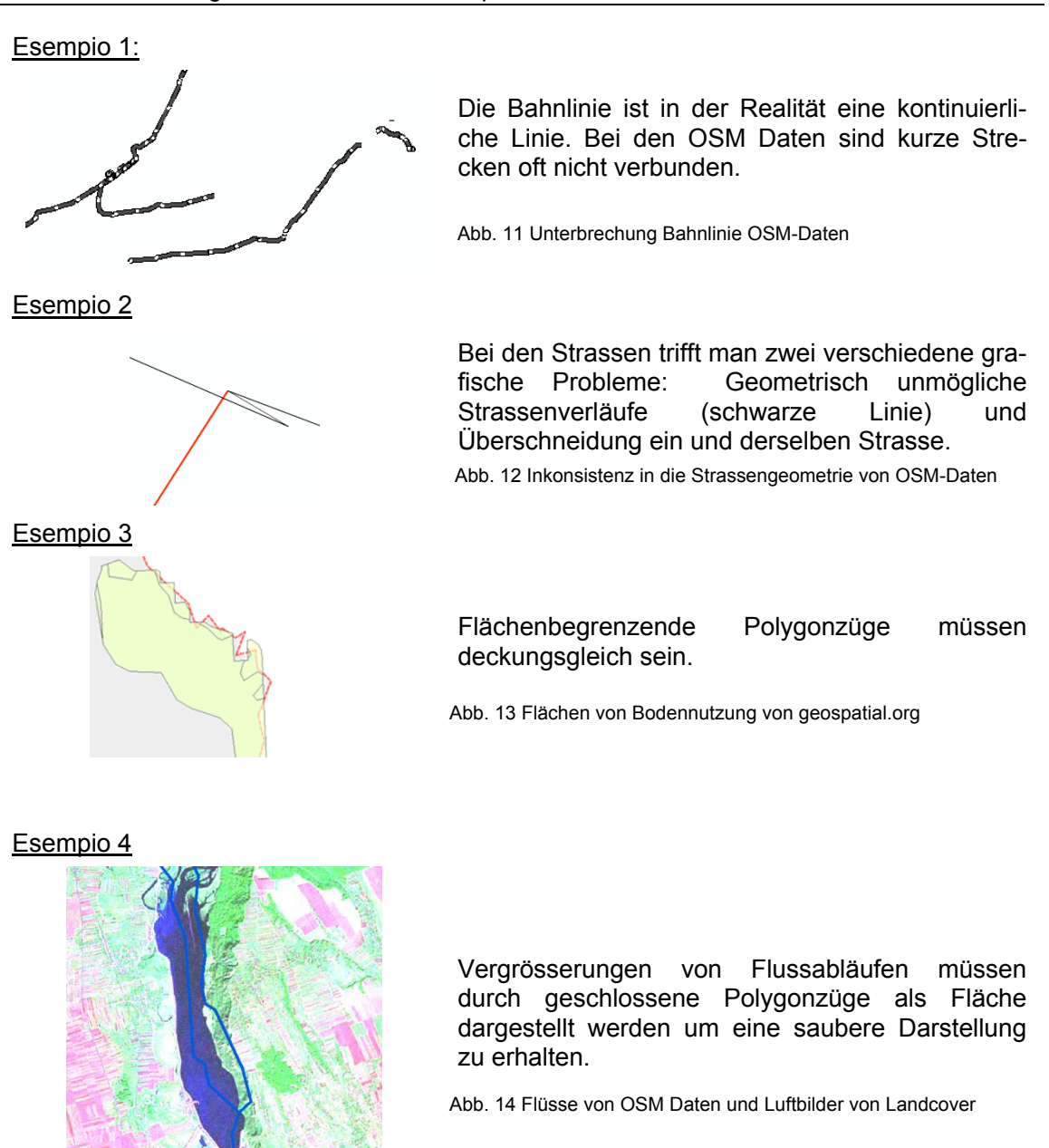

#### Esempio 5

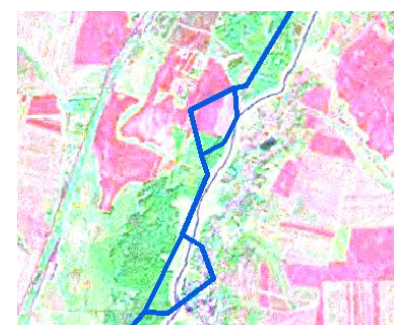

In diesem Beispiel wird der Fluss verschoben und mit einem falschen Verlauf angezeigt.

Abb. 15 Flüsse von OSM Daten und Luftbilder von Landcover

Ein spezieller Fehler tritt in Layern mit flächenbegrenzenden Polygonzügen auf. Zum Beispiel beim Layer Gebäude in den Daten von OSM. Um die Geometrie von Gebäudepolygonen zu prüfen wurde ein Tool von QuantumGis Desktop verwendet. Unter

Vektor / GeometrieWerkzeuge findet sich das Tool "Geometreiegültikeit Prüfen". Damit wurden bei 646 Gebäuden problematische Kantenverläufe identifiziert.

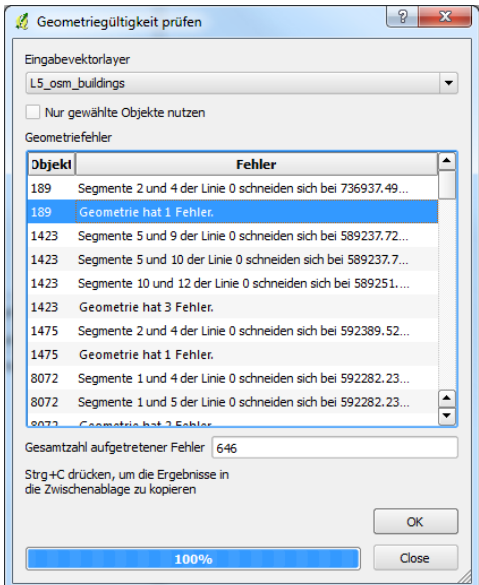

Abb. 16 Tool "Geometreiegültikeit Prüfen" von QuantumGIS

Der Fehler hat folgende drei Ausprägungen:

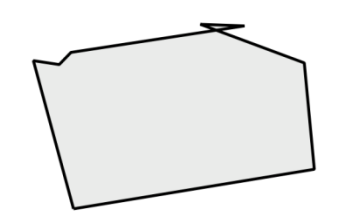

Abb. 17 OSM Gebaude FID 356

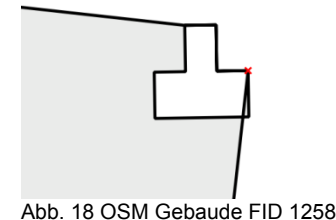

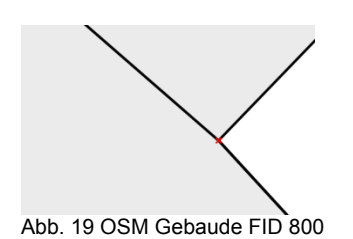

Die Kanten, die Perimeter von Gebäuden berschreiben, dürfen sich nicht überschneiden. Die Fläche des Dreiecks ist so klein, dass ein solches Gebäude nicht existieren kann.

Eine Überlappung von Linien auf der Gebaudefläche wird in einem GIS als Loch dargestellt. Es ist aber ein Geometriefehler, weil die Kanten sich kreuzen.

Die Überlappung von zwei Gebäudeflächen ist in dem GIS nicht erlaubt. In die Realität kann es nicht existieren. Auch die Punkte, die die Kante beschreiben, dürfen keine Überlappung aufweisen.

## 3 VORBEREITUNG DER DATENSAMMLUNG

In diesem Kapitel wird die Organisation der Datensammlung dargelegt. Es wurde eine gemischte Struktur gewählt, in der die Daten nach Quelle und Informationsgehalt geordnet abgelegt werden.

## *3.1 Ordner- Datenstruktur*

Alle Geodaten sind im Ordner Romania Geodaten gesammelt. In diesem Hauptordner werden die Daten nach ihrem kartografischen Informationsgehalt und nach ihrer Datenart (Raster/Vektor) eingeteilt.

Die kartografischen Informationen können in Topografie und Thematik aufgeteilt werden. Der topografische Ordner enthält Daten, welche die Geometrie repräsentieren, während der thematische Ordner Daten über statistische Informationen über die Bezirke sammelt. Dazu wird im Namen des Ordners das Format der Daten eingegeben. Diese Struktur ist sehr praktisch für einen schnellen Zugriff mit der GIS-Software und auch um in Zukunft neue Daten einzuordnen. Die Hierarchiestufe KARTOGRAPHISCHES\_FORMAT bilden momentan folgende Ordner:

- ‐ Topo\_Raster
- Topo\_Vektor
- ‐ Thematische\_Vektor

| <b>Topografische</b><br><b>Vektor Data</b><br>OpenStreetmap,<br>Geospatial,<br><b>DivaGIS</b> | <b>Topografische</b><br><b>Raster Data</b><br>LandCover,<br>Computa Maps,<br>Geospatial | <b>Thematische</b><br><b>Vektor Data</b><br><b>INSSE</b> |
|-----------------------------------------------------------------------------------------------|-----------------------------------------------------------------------------------------|----------------------------------------------------------|
|                                                                                               |                                                                                         |                                                          |

Abb. 20 Konzept von Datensammlung

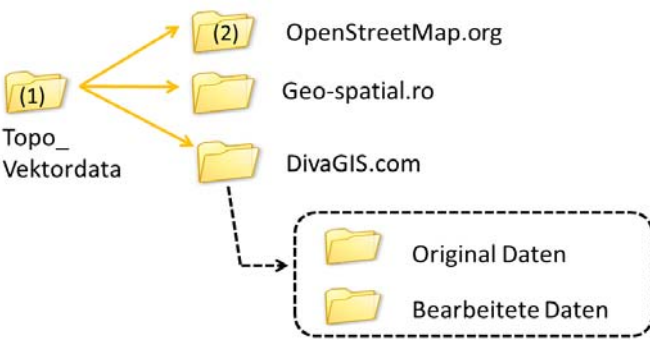

Abb. 21 Hybride Datenstruktur - Konzept

Nach der Gliederung im Sinne der Dateninhalte und Datenart, werden die Geodaten nach ihrem Download-Portal differenziert. Die Struktur hat den Vorteil einer einfacheren Überprüfung der Geodaten. Die Sammlung von mehreren Datensätzen ist manchmal sehr chaotisch. Es ist einfacher, wenn man schnell alle vom selben Portal heruntergeladenen Daten überprüfen kann. Mit dieser Gliederung kann man auch bei der Aktualisierung von Daten schnell nach Download-Datum sortieren. Auf dieser Ordnerstufe werden die benutzten Daten gespeichert.

Die Ordner der Download-Portale enthalten wiederum zwei Ordner. In dem Ordner "Bearbeitete Daten" kann man die mit ArcMap-Tools generierten Daten finden. Sie sind alle temporär und werden zum Schluss gelöscht. Im Ordner "Original Daten" findet man in einem Textdokument "readme.txt" die Webadresse, von der die Geodaten heruntergeladen wurden und das Datum des Downloads.

## *3.2 Volumen Daten*

Die Sammlung von Geodaten kann schnell viel Speicherplatz einnehmen. Rasterdaten, welche Geoinformationen enthalten, müssen georeferenziert sein. Projektionseigenschaften, Datum und Koordinaten-Informationen werden als Metadaten von TIFF-Bildern eingebettet.

Diese speziellen Daten sind mit einem Format bezeichnet: ECW, GeoTIFF, JPEG 2000. In dieser Arbeit wird nur GeoTIFF verwendet, weil es am besten mit ArcGIS kompatibel ist.

## 4 DATENVORBEREITUNG: GENERALISIERUNG UND SYMBOLISIERUNG

#### *4.1 Verwendete Software*

Die Bearbeitung in diesem Abschnitt ist mit der Software ArcGIS 10.0 von ESRI realisiert worden. Mit verschiedenen Tools kann man die Geodaten den kartografischen Konzepten entsprechend aufbereiten.

Die verschiedenen Layer werden dann auf dem Server "karlinapp" des Kartografischen Instituts mit Hilfe des Plugins "Spit  $\rightarrow$  Import Shapefiles to PostgreSQL" von QGIS hochgeladen, welches nur für Vektordaten funktioniert. Die Rasterdaten wurden manuell auf den Server kopiert.

## *4.2 Umwandeln der Projektion*

Um alle Daten in derselben Projektion anzeigen zu können, wird ein Referenzsystem definiert. Die ursprünglichen Daten verwenden ellipsoidische (geodätische) Koordinaten, bei denen die Lage in Winkelnotation gegeben ist. Diese Art von Koordinaten eignet sich nicht für unerfahrene Benutzer.

Alle Daten werden in eine Meternotation umgewandelt, so dass sie mit der Landesprojektion von Rumänien konform sind. Dealul Piscului 1970 / Stereo 70 ist das in Rumänien aktuelle Referenzsystem, welches seit 1973 verwendet wird. Es basiert auf den Parametern des Krassowski-1940-Ellipsoids. Dieses Landeskoordinatensystem wird für die Darstellung von topografischen Karten im Massstab von 1:2'000 bis 1:50'000 verwendet. Beim Landinformationssystem ist diese Projektion als EPSG:31700 kodiert.

Abbildung 22 zeigt die Projektionsdarstellung in Stereo70. Man unterscheidet zwei Zonen, wobei eine Zone negative (rot) und die andere positive Deformationswerte (blau) enthält. Somit kann die Gesamtfläche von Rumänien ausgeglichen werden. [8]

Um diese Projektion in ArcGIS zu definieren, wurden Parameter benötigt, die auf dem Portal "Geographic Information System" frei verfügbar sind.

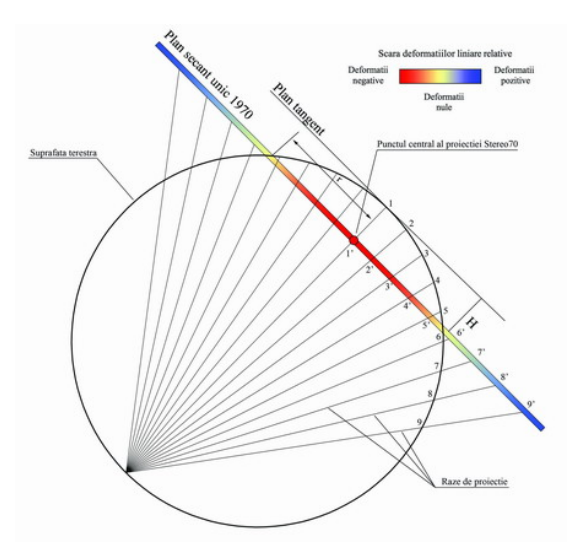

Abb. 22 Schema von Rumänische Projetion

## *4.3 Bearbeitung von Rasterdaten*

Um die heruntergeladenen Rasterdaten in einer GUI darzustellen, sind einige Bearbeitungen notwendig. Das Ziel dieser Berarbeitung ist die Erstellung einer Datei, die die korrekten Projektionseigenschaften besitzt. Mit ArcGIS werden die Daten gemäss dem Schema in Abbildung 23 bearbeitet.

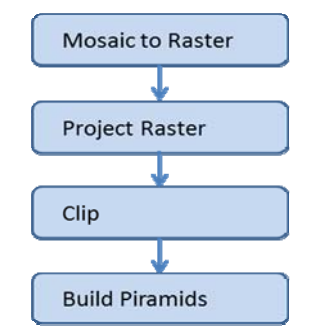

Abb. 23 Schema für Rasterdaten bearbeiten

Die einzelnen Tools werden in den nachfolgenden Kapiteln erklärt. Die Verwendung der vier Operationen hat viel Zeit und auch eine grosse Menge an Speicherplatz beansprucht. Nach jeder Ausführung dieses Programms werden Bilder mit neuen Eigenschaften generiert. Für einige Dateien war es unmöglich die Operationen auszuführen, da sie zu viel Speicherplatz benötigt hätten.

## 4.3.1 Mosaikierung

Die heruntergeladenen Orthophotos sind oft in mehreren Dateien vorhanden. Das ArcGIS Werkzeug "Mosaikierung" ermöglicht es, mehrere Rasterbilder in ein einziges Bild zu konvertieren. Dies ist notwendig, um die Bilder später in einer anderen Projektion darstellen zu können.

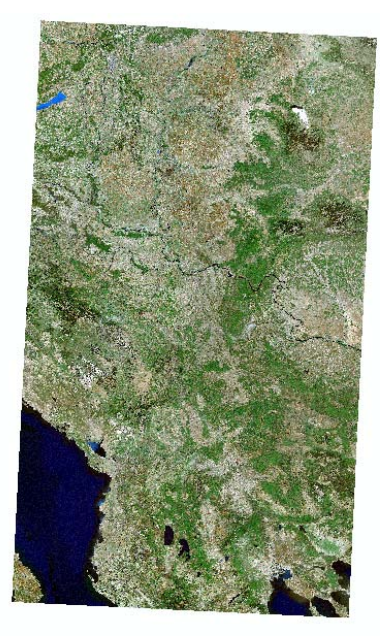

Abb. 24 ComputaMaps in Projection WGS84

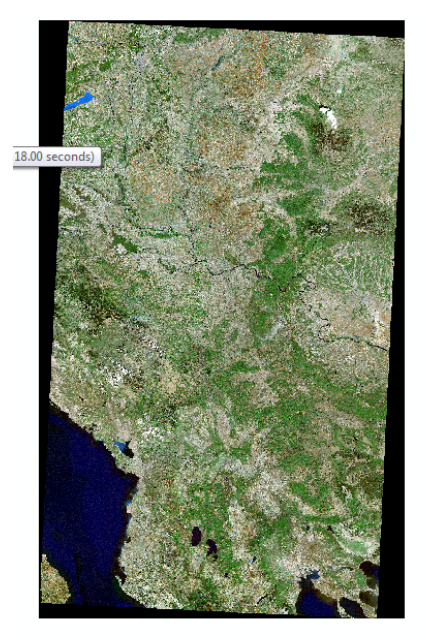

Abb. 25 ComputaMaps in Projection Stereo 70

Abbildung 25 zeigt eine ArcGIS-Projektion. Die Projektion generiert am Rand automatisch schwarze Flächen die dann nicht mehr eine Abbildung mit anderen Fotos erlauben.

Die Werkzeuge von ArcGIS enthalten zwei Methoden um Rasterdaten zu mosaikieren, einerseits ein virtuelles Mosaik mit einem Mosaik-Dataset und andererseits durch das dauerhafte Verknüpfen von einzelnen Raster-Datasets. In dieser Arbeit hat man sich für eine dauerhafte Verknüpfung entschieden, nämlich das Tool "Mosaic to new Raster".

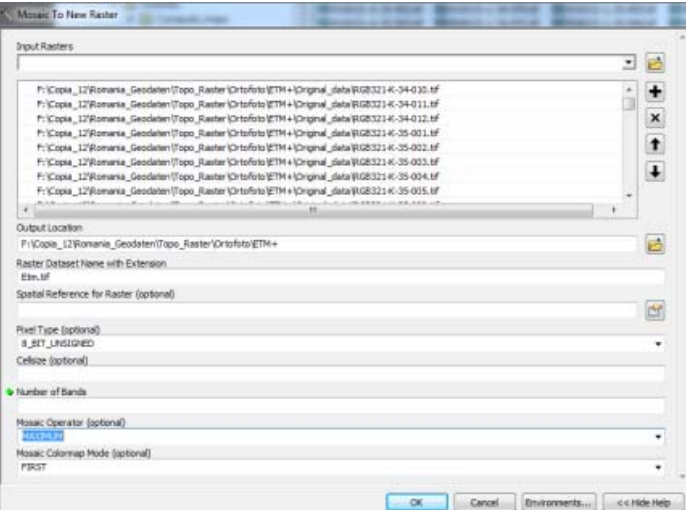

Abb. 26 Tool "Mosaic to new Raster"in ArcGIS

Als Input File werden alle einzelnen Rasterbilder angegeben und als Output das Verzeichnis, der Name und das Dateiformat für das generierte Bild. Das Werkzeug ermöglicht die Verwaltung von Bildüberlappungen mit einer Auswahl von sechs Methoden: FIRST, LAST, BLEND, MEAN, MINIMUM und MAXIMUM.

Für fast alle Rasterbilder wird die FIRST-Methode genutzt, weil es keine Überlappungen gibt. Die FIRST-Methode garantiert, dass die Pixel vom ersten Bild im Output-Bild verwendet werden. Bei den Rasterdaten des Portals ComputaMaps gibt es teilweise Überlappungen. Daher wird hier die BLEND-Methode verwendet, so dass die Pixel im Überlappungsbereich mit einer mathematischen Funktion überblendet werden. Diese Methode erfordert am meisten Rechenleistung. [9]

## 4.3.2 Projektion anpassen

Die georeferenzierten Bilder müssen in die Projektion Stereo 70 umgewandelt werden. Diese Umwandlung ermöglicht es, Geodaten zu vergleichen und die Positionsgenauigkeit in einem einzigen Referenzsystem zu überprüfen.

Um diese Projektionsumwandlung zu realisieren wurde das Werkzeug "Project Raster (Data management)" von ArcGIS verwendet, das in Abbildung 27 ersichtlich ist.

Nach der Definition von Input-Raster und Output-Raster im gewünschten Datenformat (z.Bsp. .tiff) kann man das Koordinatensystem wählen. Die Parameter, die der Projektion Dealul Piscului 1970 / Stereo 70 entsprechen, finden sich in einer PRJ-Datei. [10]

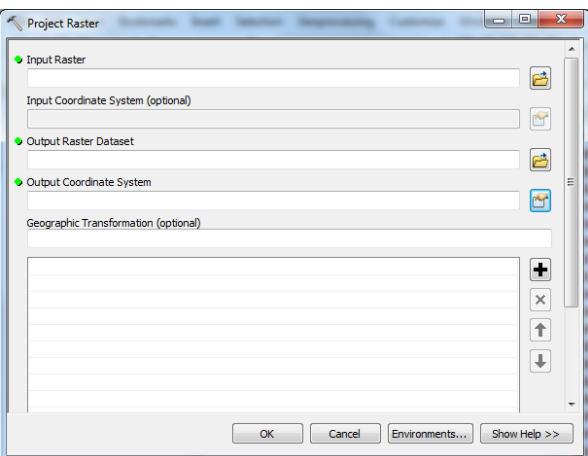

Abb. 27 Tool "Project Raster"in ArcGIS

## 4.3.3 Clipping

Die Rasterdaten decken auch Gebiete ausserhalb von Rumänien ab. In einer GUI für Rasterdaten müssen aber alle Daten die gleichen Umrisse und Ausdehnung haben. Dies kann auf zwei Arten erreicht werden: über rechteckige Rahmen oder über benutzerspezifische Umrisse.

In dieser Arbeit werden beide Methoden genutzt. Die erste vor allem für das Orthophoto und die andere für das Höhenmodell. Die Rahmen sind in beiden Fällen mit einem Shapefile definiert. Im Letzteren hat man ein Shapefile mit der Landesgrenze verwendet um die Höhenmodelle auszuschneiden. Es stellt sich die Frage, welche von den verschiedenen heruntergeladenen Vektordaten, die die Landesgrenze zeigen, man nutzen kann. Diese Daten sind für einen kleinen Massstab generiert, womit der Verlauf der Landesgrenze nicht für alle Shapefiles gleich ist, da sie zum Teil grosse Vereinfachungen benötigt.

Um das Elevationsbild auszuschneiden, wird ein Shapefile von OSM (L5\_osm1\_romania\_administrative.shp) verwendet, weil dieses den Verlauf der Flüsse Donau und Prut am besten wiedergibt. Diese Flüsse bilden die natürliche Grenze Rumäniens zu Serbien und Bulgarien, beziehungsweise zu der Republik Moldau. Diese sind auf Orthophotos einfach zu überprüfen. Die Genauigkeit ist ebenfalls notwendig wenn Clipping-Verfahren auf das Orthophoto angewendet werden sollen.

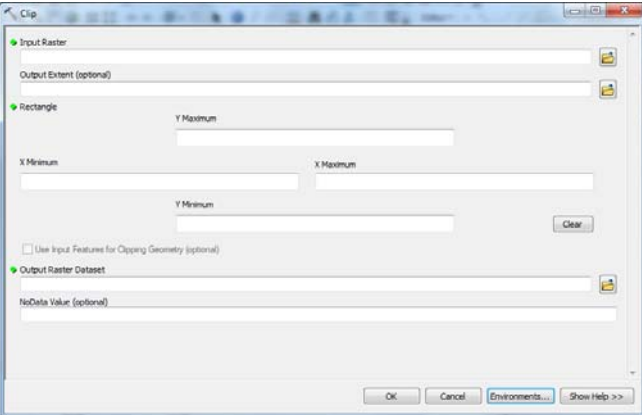

Abb. 28 Tool ..Clip"in ArcGIS

#### 4.3.4 Pyramids erstellen

Die Rasterdaten sollen in einer Webseite visualisiert werden. Um die Downloadzeit für Visualisierung von diesen Daten zu verkürzen, müssen die Daten in verschiedenen Auflösungen vorliegen. In ArcGIS gibt es dazu das Werkzeug "Build Pyramids".

Es werden mehrere Daten mit verschiedenen niedrigeren Auflösungen erzeugt. Diese sind anschliessend von der Zoomstufe abhängig: bei jeder Zoomstufe wird das Bild mit der passenden Auflösung gezeigt.

In diesem Projekt werden nur für die Rasterdaten des ComputaMaps-Portals Pyramiden erzeugt. Wie das Schema (Abbildung 29) zeigt wird das Originalbild als grösster Massstab verwendet. Für die Bilder von kleineren Massstäben kann die Grösse der Pixel eingegeben werden. Wichtig ist, dass diese Werte ein Vielfaches der Pixelgrösse der ursprünglichen Daten sein sollten.

*Vorstudie zur Entwicklung einer offenen Geodatenplattform* UND SYMBOLISIERUNG

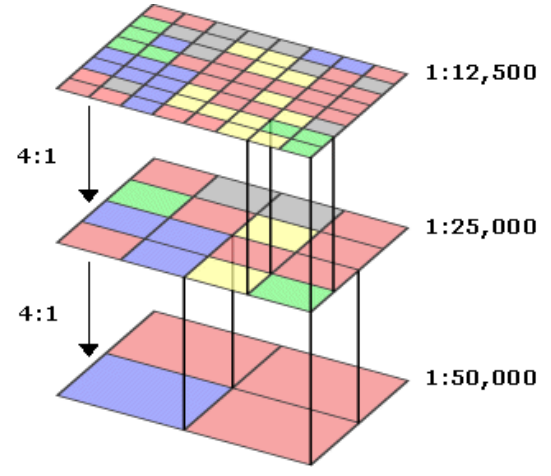

Abb. 29 Piramide für Rasterbilder [11]

## *4.4 Bearbeitung der Vektordaten*

In diesem Kapitel werden die wesentlichen Prozesse vorgestellt, welche nötig waren, um die Vektordaten für die Darstellung vorzubereiten. Diese Bearbeitung wird mit verschiedenen Programmen gemacht.

Die Darstellung der Vektordaten hat viel Zeit gekostet. Das ist darauf zurückzuführen, dass die Daten teilweise unvollständig waren. Dies hat wieder zur Datenrecherche auf anderen Portalen geführt. Das folgende Kapitel beschreibt die Prozessierung, welche für die Vektordaten angewendet wurde.

#### 4.4.1 Massstab-Niveau

Die Daten werden in einer interaktiven GUI dargestellt. Dies erfordert eine zoomstufenabhängige Anzeige von Informationen über die Region, was mit dem Programm ArcMap realisiert werden kann. Hier kann man die Daten zur Ansicht in unterschiedlichen Maßstäben optimieren. Die Massstabsangabe in ArcGIS bezieht sich auf den aus den aktuellen Einstellungen resultierenden Massstab auf einem Printmedium (z.B. A4-Papier).

Die Daten wurden in fünf Massstabschritte unterteilt . Der kleinste Massstab wird verwendet, um das ganze Gebiet von Rumänien auf einen Blick auf der Webseite zu visualisieren. Der grösste Massstab hat das Ziel, einen kleinen Ausschnitt wie ein Quartier anzuzeigen. Bei jedem dieser fünf Zommschritte werden nur diejenigen Teile der Daten angezeigt, welche auf diesem Niveau sinnvoll sind. Dies geschieht mit einer entsprechenden Funktion. Das folgende Schema zeigt, wie die OSM-Daten unterteilt werden.

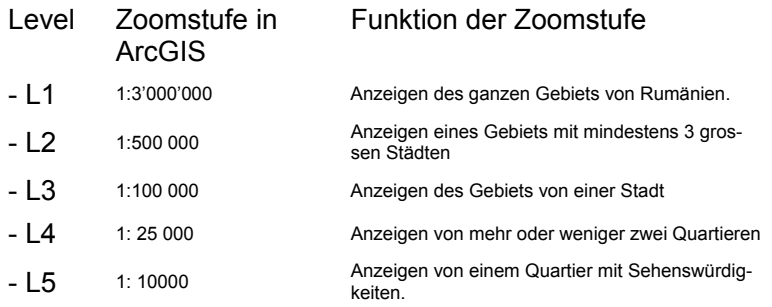

Zu jedem dieser Zoomlevels werden individuelle Shapfiles erzeugt. Im L5-Level werden die Originaldaten verwendet, in allen anderen werden die Daten anhand von Attributen selektiert. Um die Daten verschiedener Levels zu unterscheiden wurde eine Annotation bei dem Dateinamen gemäss folgendem Schema verwendet.

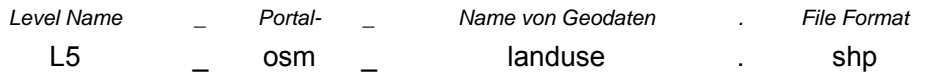

*Vorstudie zur Entwicklung einer offenen Geodatenplattform* UND SYMBOLISIERUNG

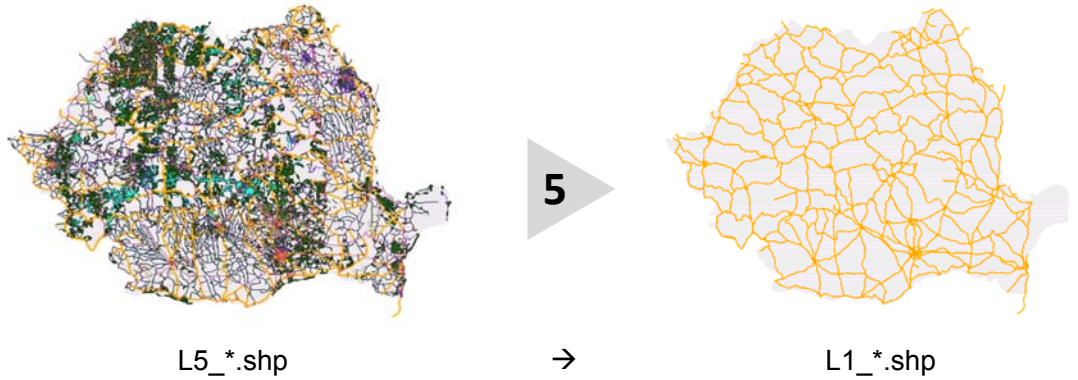

Abb. 30 OSMS Strassennetzt mit Zoomstufe

## 4.4.2 Generalisierung

Die Generalisierung ist eines der kartografischen Darstellungsprinzipien. Wird die Bildfläche verkleinert, auf der die Wirklichkeit dargestellt werden soll, muss man sich auf dasjenige beschränken, was für dem entsprechenden Massstab wesentlich ist.

Auf jeder Zoomstufe und jedem Datensatz wird die Generalisierung durchgeführt. Die Ziele der Generalisierung in dieser Arbeit sind, für kleine Massstäbe einen hohen Generalisierungsgrad durchzuführen so dass die dargestellte Information bei leicht lesbarer Darstellung eine optimale Genauigkeit bezüglich Lage und Form erhält.

In ArcGIS kann man mit den Tools "Simplify Line" und "Smooth Line" vektorielle Elemente vereinfachen. Zuvor werden einige Daten nach Attributwerten ausgewählt und damit neue Datensätze erzeugt.

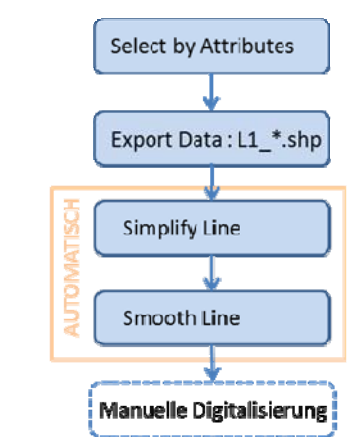

Abb. 31 Schema der Verwaltung von Vektordaten bei Generalisierung

## 4.4.2.1 Simplify Line

Dieses kartografische Tool vereinfacht Linien mit zwei Methoden: "POINT REMOVE" und "BEND SIMPLIFY". Die irrelevanten Kurven werden unter Beibehaltung von wesentlichen Formen angepasst.

Die erste Methode ist ein schnell ablaufender Prozess und beseitigt redundante Stützpunkte der Linie. In dieser Arbeit wurde die zweite Methode verwendet, weil das Ergebnis ästhetischer ist und mehr Originaltreue zeigt.

Ausserdem können mit dieser Methode am besten grosse Datenmengen reduziert werden. Vor der Durchführung dieses Prozesses müssen die Daten vorbereitet werden. Zum Beispiel durch das Exportieren von allen wichtigen Strassen (Attribut "primary roads"). Eine zweite Selektion eliminiert kurze Strassenstücke, welche nicht mit dem Rest des Strassennetzes verbunden sind. Längere Strassenstücke, welche noch an das Netz angebunden werden sollen, werden mithilfe der Luftbilder nachdigitalisiert, so dass die "primary roads" als sauberes Netz anzeigt werden.

## 4.4.2.2 Smooth Line

Mit diesem Werkzeug soll die Darstellung der oben generierten Datei nach kartografischen Gesichtspunkten verbessert werden. Dabei werden die Linien geglättet und spitze Winkel eliminiert. Auch bei diesem Tool kann man mit zwei Methoden arbeiten: "PEAK" und "Bezier Interpolation". "PEAK" glättet die spitzen Winkel indem die Kurve so gerundet wird, dass sie meist nicht mehr durch die ursprünglichen Punkte verläuft. Anders die zweite Methode, bei der die spitzen Knoten als Referenz belassen werden und die geglättete Linie immer noch durch sie verläuft.

In diesem Teil der Generaliesierung wurde nur die "Bezier Interpolation"-Methode verwendet, weil sie die Lage von Elementen weniger verändert und somit die topografische Genauigkeit höher bleibt. Die "PEAK"-Methode berücksichtigt den Zwischenwinkel zweier Linien nicht und die Abrundung bei stumpfen Winken hat auch nicht immer gute Resultate erbracht.

#### 4.4.3 Symbolisierung

Die Vektordaten repräsentieren die Realität mit geometrischen Grundelementen wie Punkt, Linie und Fläche. Um diese Objekte grafisch zu unterscheiden und ihrem natürlichen Pendant zuordnen zu können, muss man eine Symbolisierung angeben.

Die Symbolisierung orientiert sich an den Grundelementen und wurde mit verschiedenen Methoden durchgeführt. Bei der Farbwahl wurde versucht, eine Farbregel über alle Daten zu erstellen, welche folgende Aspekte anzeigen kann:

- ‐ Strukturierung
- ‐ Unterscheidung von Klassen
- ‐ Lenkung der Aufmerksamkeit
- ‐ Vereinfachung

Es war sehr schwierig, eine Farbharmonie über alle Layer zu erreichen. Deshalb wurde das Farbkonzept der OpenStreetMap-Karten auch für Daten aus anderen Quellen verwendet. Um die von OSM benutzen Farben herauszufinden, wurde ein Open-Source-Produkt verwendet. "Colorpic" ist sehr einfach zu bedienen und dank einer Funktion in Verbindung mit Mausbewegungen verwendbar. So kann die Farbe auf die OSM-Karte einfach identifiziert werden. Die Farbe wird als RGB in Hexadezimalform oder in dezimalform gegeben. Ebenso kann sie als CMYK abgelesen werden.

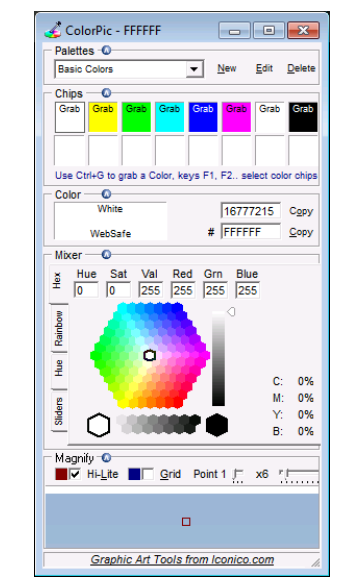

Abb. 32 Interface von Programm zum Farbe detektieren

Die Darstellung der Daten nach ihrer Eigenschaft und ihrem Farbton wurde mit dem Programm "QGISPublishToWeb" erreicht. Es wurde mit der Farbe der Daten von OSM begonnen. Jedes einzelne Attribut wurde auf der OSM-Karte recherchiert und anschliessend mit der entsprechenden Farbe dargestellt. Die Farbe wiederholt sich für viele Attribute, deshalb wurden sie innerhalb des Programms Colorpic in mehreren Unterordnern gespeichert.

Am Ende dieser farbigen Darstellung wurden die Daten mit dem Plugin "Publish to Web" exportiert. Alle Information wurden in einer Datei (admin.sld) gespeichert.

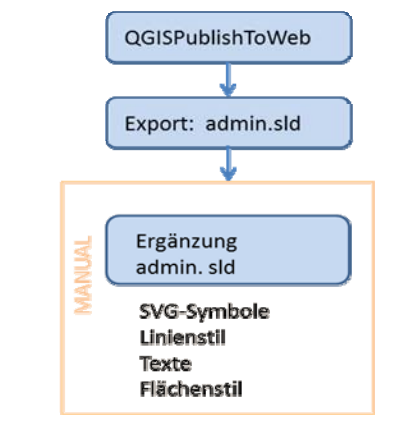

Abb. 33 Bearbeitung in QGISPublishToWeb von Vektordaten

## 4.4.3.1 Realisierung der Symbolisierung von Punkten

Einige Daten verlangen eine Darstellung durch Symbole. Dies wurde durch die Verwendung von "QGISPublishToWeb" erreicht. Das Programm bedient sich einer kleinen Bibliothek von Kennzeichnungen im svg-Format. Um diese Sammlung zu implementieren und für jedes Attribut eine richtige Marke zu verwenden, wurde von dem Portal sjjb.co.uk (http://www.sjjb.co.uk/ mapicons/introduction) eine komplette und homogene Sammlung von Symbolen heruntergeladen. Für die Darstellung des Bildes sind nicht alle Elemente des Codes in der SVG Datei notwendig. Um eine admin.sld leicht lesen zu können muss man deshalb alle unnötigen Teil-Codes von jedem verwendeten Symbol manuell löschen.

Im GUI muss man die Symbole nach thematischen Gruppen anzeigen und wählen. Um das zu erreichen war die Kenntnis der Unterschiede zwischen Attributname des Punktes und Bild-Name des Symbols erforderlich. Deshalb wurde mit Hilfe der Software "Python" ein Programm geschrieben, das admin.sld Dateien lesen kann. Es erzeugt eine Datei in Text-Format, die diese Verhältnisse zusammenfast. Dieses Programm musste sinnvoll für alle admin.sld Dateien verwendet werden um einen Überblick über alle Attributnamen und die verwendeten Symbolisierungen zu erstellen. Aufgrund dieser Liste konnte dann eine saubere Legende realisiert werden, der der Nutzen alle entsprechenden Attributnamen entnehmen kann.

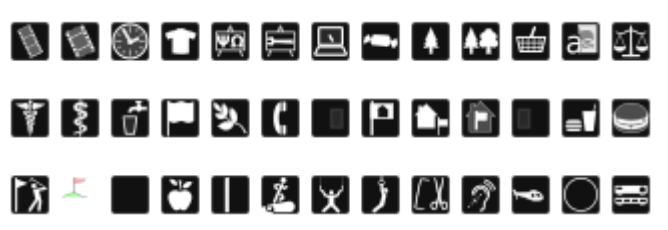

Abb. 34 SVG Symbole von Portal sjjb.co

## 4.4.3.2 Bearbeitung von admin.sld - Layer Styles

Das Plugin "Publish to Web" für die Exportierung von Layer Styles kann nicht automatisch für verschiedene Symbolisierungen, Projektionseigenschaften und Helligkeiten der Farbtönungen definiert sein. Deshalb muss dies manuell ausgeführt werden.

Die Symbolisierung des Strassennetzes und der Bahnlinien war sehr aufwendig. Es wurden mehr als drei Symbolisierungsarten verwendet, die zusammen aufgerufen werden mussten, um die erwartet Darstellung zu erhalten. Zum Beispiel musste man für die Bahnlinien folgende zwei verschiedenen Codes zusammensetzen, die eine Symbolisierungsart beschreiben:

- ‐ Eine schwarze kontinuierliche Linie
- ‐ Eine dünne, weisse und gestrichelte Linie

Alle Layerstyles wurden in einem einzigen admin.sld File zusammengefügt. Man verwendet so für jedes Download-Portal nur ein .sld File, das alle Layer in einer bestimmte Zoomstufe darstellen kann.

## 5 VISUALISIERUNG VON GEODATEN

Auf dem Projektkonzept war die Verwendung von GeoVITE GUI geplant. Später wurde zuerst ein Prototyp einer interaktiven Karte gebaut um Zoomstufe, Schnelligkeit der Visualisierung und Darstellung des Layers zu testen. So kann das GUI des Kurses "Multikartographie" der ETH auf die Tutorials des Portals Carto.net zugreifen.

Diese Karte soll einen räumlichen und zeitlichen Überblick über die Geodaten geben, die für diesen Teil des Projekts gesammelt wurden. Topografische und thematische Daten werden in einer interaktiven Karten dargestellt, so dass sich jeder Nutzer einen direkten Überblick mit Quelleinformationen über die gesammelte Geodaten verschaffen kann. Die Karte soll einfach zu bedienen sein und ein ansprechendes Design besitzen. Folgendes GUI Konzept wurde erstellt:

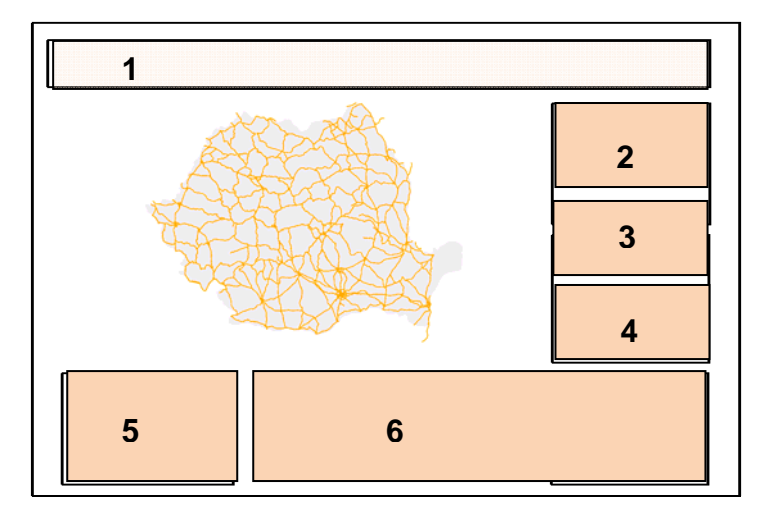

Abb. 35 GUI Konzept

- 1. Kartentitel
- 2. Navigationstools
- 3. Grundbasis Information
- 4. Quelle und Impressum
- 5. Geoportal Wahl
- 6. Layer Wahl, Quelle und Legende

Jedes dieser Fenster kann vom Nutzer frei positioniert oder auch geschlossen werden. Die Karte des rumänischen Gebietes ist als Zentralkarte gedacht.

Die erste Box enthält den Titel des Portals "Offene Godaten für Rumänien" der Geodatenart und Gebietsname schon impliziert. Bei den Navigationstools werden die traditionellen Werkzeuge verwendet, um in den Gebieten zu navigieren. Um dies zu realisieren musste eine Basiskarte im SVG-Format auf Grund von Shapfiles gebaut werden. Danach wurden die fünf oben erwähnten Zoomstufen berechnet und, via Javascript, die WMS-Adresse der Geodaten angepasst, so dass die entsprechende Zoomstufe visualisiert werden kann.

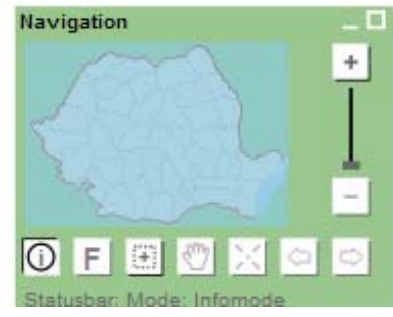

Abb. 36 Navigationfenster von GUI

Im Fenster "Basisinformationen" soll dem Nutzer Kantonsname, Bevölkerung im ausgewählten Jahr und Koordinaten bei "Mousover" angezeigt werden. In diesem Abschnitt werden Schwierigkeiten bei der Namensdarstellung der rumänischen Ortschaften erläutert. Durch die Bearbeitung von Daten im ArcGIS geht die Kodierung des Cedilles (¸) verloren. Dieses Problem wurde in zwei Schritten gelöst. Zuerst musste in der Datei index.svg der Kodierungssatz UTF-8 hinzugefügt werden. Bei Auftreteten eines Sonderzeichens der rumänischen Sprache musste dann eine bestimmte Kodierung eingegeben werden, damit das Sonderzeichen auf der Webseite richtig erscheint (z.B. Constanţa = Constan&\$351;a).

> *"<?xml version="1.0" encoding="UTF-8" standalone="no"?>"*  Abb. 37 Kodierungssatz UTF-8 in "index.svg"

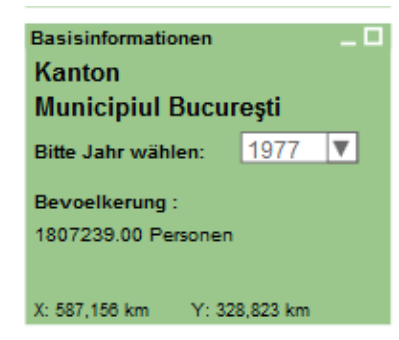

Abb. 38 Basis Informationcon GUI

Das Fenster "Geoportal Wahl" ist aufgebaut wie die Ordnerhierarchie der Datensammlung und verwendet auch deren Nomenklatur. Nach der Wahl des Portals öffnen sich mehrere Fenster, in denen man die anzuzeigenden Layer aus dem Portal wählen kann. Andere Fenster zeigen beispielsweise eine Legende und Informationen über die zugrunde liegenden Daten (z.B. Download-Datum, Urheberrechte, Datum der Aktualisierung).

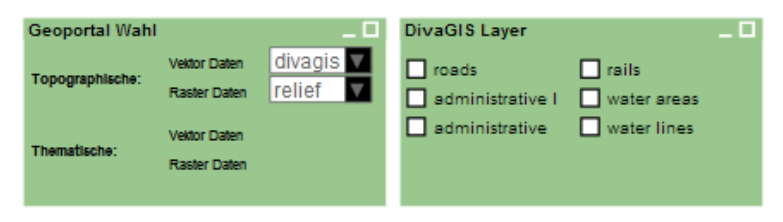

Abb. 39 Geoportal Wahl, Layerselektion und weitere Information oder Quelle

## 6 Fazit und Ausblick

In diesem letzten Kapitel werden die persönlichen Erfahrungen zusammengefasst und einige Ideen für die zukünftige Bearbeitung dieser Thematik vorgestellt. Dieses Projekt ist eine Vorbereitung für eine Doktorarbeit am Institut für Kartographie an der ETH. Eine Errungenschaft dieses Masterprojekts sind gute Resultate, die als Basis für ein Fortsetzung dienen können.

#### *6.1 Fazit*

Das Projekt hat das Ziel, offene Geodaten von verschiedenen Webportalen zu sammeln, zu generalisieren und in einem eigenen Webportal zu verbreiten. Während der Arbeit wurden gute Kenntnisse darüber erreicht, welche Hersteller im Internet offene Geodaten über die ganze Welt anbieten. Es wird auch ihre Genauigkeit und ihre Verständlichkeit dargestellt. Desweiteren zeigt das Projekt die verschiedenen notwendigen Prozesse um offene Geodaten darzustellen. Folgende Hauptthemen beschreiben, an welchen Stellen im Projekt wichtige Entscheidungen getroffen wurden und wie sie zum Ablauf des Projekts beigetragen haben.

#### Sammlung von Geodaten

Die offenen Geodaten sind von verschiedenen Herstellern vorbereit, aber wegen Aspekten der Projektion, Ausschnitt, u.a. geschieht der Download von anderen Plattformen. Das hat den Vorteil einer einfacheren Aktualisierung von Daten. So wurde ein Überblick über Grösse und Formatart der Geodaten erreicht. Zum Beispiel besitzen die Rasterbilder ein komprimiertes Format das nicht sehr bekannt ist. Diese Arbeit ermöglicht es, sie dennoch zu verwenden.

Der Begriff "Sammlung" bezeichnet nicht nur den Ort der heruntergeladenen Daten, sondern auch das Konzept für eine hybride Datenstruktur, wo die Daten eingeordnet und später verwendet werden können (zum Beispiel beim Graphical Usere Interface).

#### Vorbereitung der Daten für die Generalisierung und Symbolisierung

Das Projekt zeigt auf, wie die Daten verwaltet werden müssen um eine zufriedenstellende kartografische Darstellung zu erreichen. Die Bearbeitung ist vom Zustand der Originaldaten abhängig, weil bei der Anwendung von Werkzeugen Konsistenz und Sauberkeit der Werte gefragt sind.

OSM liefert eine gute Quelle für Daten, die mit einer detaillierten Erklärung von Werten auf dem Portal eingetragen sind. Diese enthält eine Sammlung von Symbolisierungsarten für alle Objekte die in diesem Projekt verwendet wurden. So wurden Files für die Symbolisierung erstellt, die verschiedene Farben enthält. Darüber hinaus kann sie für andere Datenquellen verwendet werden.

#### Ablauf des Projekts

Für das Projekt wurde ein für die Erstellung von Kartenprodukten traditioneller Ablauf verwendet. Nach einer Analyse der aufgewendeten Zeit wird klar, dass die Sammlung der Daten den meisten Aufwand (50%) benötigt. Danach folgt die Visualisierung. Hier ist der Zeitbedarf abhängig von der Menge und Sauberkeit der Daten. In diesem Projekt hat die Visualisierung 35% der gesamten zur Verfügung stehenden Zeit in Anspruch genommen. Als letztes erfolgt die Erstellung eines GUI dessen Zeitaufwand nicht mehr von den Daten, sondern vielmehr von der Programmiersprache abhängig ist.

Beim Schreiben von Methoden für die Darstellung und Bedienung auf den Webseiten kann eine durchdachte Verwendung von Filenamen viel Zeit ersparen. Leider war die für diesen Teil des Projekts zur Verfügung stehende Zeit sehr knapp (15%).

#### Gesamter Überblick über das Projekt

Das Sammeln, Symbolisieren und Darstellen von Geodaten über Rumänien hat mit Erfolg funktioniert. Der Ablauf des Projekts hätte verbessert werden können, indem zuerst nur mit einem einzelnen Geodatenportal alle Etappen des Projekts durchgeführt worden wären und man sich erst später auf andere Portale konzentriert hätte. Es ist ratsam, zuerst die Verwaltungsproblematik zu erkennen und eine Lösung dafür zu erarbeiten. Es ist danach leichter, die volle Konzentration auf die eigentlichen Daten zu richten und Erfahrungen mit ihnen zu machen.

#### *6.2 Ausblick*

Die Datenakquisition hat relativ viel Zeit in Anspruch genommen. Dazu kommt noch die Schwierigkeit, den Dateninhalt zu verstehen und für die Darstellung vorzubereiten. Man muss diesen Aufwand bei einer zukünftigen Aktualisierung des Geodatenportals sparen. In diesem Projekt wurde dieser Aspekt nicht berücksichtigt. Es ist sicher ein essentielles Thema, das vielleicht den ganzen Prozess der Darstellung ändern kann.

In der Aktualisierung ist ein anderer Punkt wichtig, nämlich die chronologische Änderung der Objekte in der Realität. Es ist zu unterscheiden zwischen Daten die sich auf mehrere Zeitpunkte beziehen und sich aktualisieren (zum Beispiel bei OSM-Daten wo die Digitalisierung möglich ist) und Daten eines bestimmten Zeitpunktes. Diese unterschiedlichen Datentypen müssen im GUI klar definiert sein und unterschieden werden können.

Das in diesem Projekt verwendete GUI ist nur ein Prototyp und bedarf noch viel Arbeit für die Implementierung interaktiver Funktionen.

Mit meinem Prototyp der Sammlung offener Geodaten bin ich sehr zufrieden. Natürlich ist sie nicht bis ins Detail fertiggestellt und es können noch viele Arbeitsprozesse und methoden verbessert werden um eine Effizienzsteigerung zu erreichen.

## 7 Literatur

- [1] **Definition von Landinformationssystem (LIS)** Fédération Internationale des Géomètres (FIG) 1981 in Montreux - Wieser (1989:34) http://www.gis-news.de/knowhow/gis-grundlagen/definitionen (Zugriff: 12.10.2012).
- [2] **NASA. The Enhanced Thematic Mapper Plus** http://landsat.gsfc.nasa.gov/about/etm+.html (Zugriff: 14.10.2012).
- [2] **NASA. The Enhanced Thematic Mapper Plus** http://landsat.gsfc.nasa.gov/about/etm+.html (Zugriff: 12.10.2012).
- [3] **Global Land Cover Facility. File Format Guide** http://glcf.umiacs.umd.edu/library/guide/fileformat.shtml (Zugriff: 15.10.2012).
- [4] **ComputaMaps. Overview von Geodaten** http://www.computamaps.com/products/overview.htm (Zugriff: 20.10.2012).
- [5] **Geo-Spatial, Overview von Geodaten** http://www.geo-spatial.org (Zugriff: 25.10.2012).
- [6] **OSM, OpenStreetMap** http://www.openstreetmap.org/ (Zugriff: 8.11.2012).
- [7] **eea, European Enviroment Agency** http://www.eea.europa.eu/data-and-maps/data/corine-land-cover-1990-2000/ (Zugriff: 9.11.2012).
- [8] **Geo-Spatial, Projection** http://earth.unibuc.ro/articole/deformatii-liniare-in-sistemele-proiectie/ (Zugriff: 12.11.2012).
- [9] **HelpArcGIS, Mosaik-Operatoren**  http://help.arcgis.com/de/arcgisdesktop/10.0/help/index.html#/na/009t000000n8000000/ (Zugriff: 12.11.2012).
- [10] **HelpArcGIS, Projection-Operatoren**  http://help.arcgis.com/de/arcgisdesktop/10.0/help/index.html#//00170000007q000000 (Zugriff: 14.11.2012).
- [11] **HelpArcGIS, Pyramids-Operatoren**  http://help.arcgis.com/de/arcgisdesktop/10.0/help/index.html#//00180000000q000000 (Zugriff: 25.11.2012).

Eigenständigkeitserklärung

Ich erkläre hiermit, dass es sich bei der von mir eingereichten schriftlichen Arbeit mit dem Titel *"Vorstudie zur Entwicklung einer offenen Geodatenplattform"* um eine von mir selbständig und in eigenen Worten verfasste Originalarbeit handelt.

Mit meiner Unterschrift bestätige ich, dass ich über fachübliche Zitierregeln unterrichtet worden bin und das Merkblatt:

http://www.ethz.ch/students/exams/plagiarism\_s\_de.pdf gelesen und verstanden habe.

Die im betroffenen Fachgebiet üblichen Zitiervorschriften sind eingehalten worden.

Eine Überprüfung der Arbeit auf Plagiate mithilfe elektronischer Hilfsmittel darf vorgenommen werden.

Verfasserin: Zeno Monotti Betreuer: Dr. Ionuţ Iosifescu Enescu

Ort, Datum Unterschrift

*Zürich, 23. Dezember 2012*